TC DOKUZ EYLÜL ÜNİVERSİTESİ MÜHENDİSLİK FAKÜLTESİ MAKİNA MÜHENDİSLİĞİ BÖLÜMÜ

# **GEZER VNÇ TASARIMI**

**BİTİRME PROJESİ** 

Barış ÖZÇİMEN

Projeyi Yöneten Prof. Dr. Hira KARAGÜLLE

> Ocak, 2006 **İZMİR**

TC DOKUZ EYLÜL ÜNİVERSİTESİ MÜHENDİSLİK FAKÜLTESİ MAKİNA MÜHENDİSLİĞİ BÖLÜMÜ

# **GEZER VNÇ TASARIMI**

BİTİRME PROJESİ

Barış ÖZÇİMEN

Projeyi Yöneten Prof. Dr. Hira KARAGÜLLE

> Ocak, 2006 **İZMİR**

## TEZ SINAV SONUÇ FORMU

Bu çalışma ... / ... / .... günü toplanan jürimiz tarafından BİTİRME PROJESİ olarak kabul edilmiştir.

Yarıyıl içi baarı notu 100 (yüz) tam not üzerinden ……… ( …………….…. ) dir.

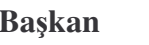

**kan Üye Üye**

Makine Mühendisliği Bölüm Başkanlığına, ………………….. numaralı ………………… jürimiz tarafından … / … / …. günü saat …… da yapılan sınavda 100 (yüz) tam not üzerinden ……. almıştır.

**Ba**skan

**kan Üye Üye**

**ONAY**

## TEŞEKKÜR

Hazırlamış olduğum projenin her aşamasında çalışmamı yönlendiren, fikirlerini ve önerilerini paylaşan değerli hocam Sayın Prof. Dr. Hira KARAGÜLLE' ye teşekür eder, çalışmamda kullandığım deney düzeneğinin hazırlanmasında, ölçümlerin yapılmasında ve projemin genel ilerleyişinde özverili yardımlarını esirgemeyen Araştırma Görevlisi Sayın Levent MALGACA' ya teşekkürü bir borç bilirim.

Barış ÖZÇİMEN

## ÖZET

Bu çalışmada, ayarlı gezer vinç üzerinde statik yükleme şartlarında oluşan şekil değiştirmeler ANSYS programında analiz edilmiş ve deneysel olarak ölçülmüştür. Çalışmanın ilk bölümünde ANSYS programı kullanılarak gezer vincin sonlu elemanlar modeli oluşturulmuş statik yüklemeye karşılık gelen uzamanlar analiz edilmiştir. Çalışmanın ikinci bölümünde ise aynı şartlardaki statik yüklemeye karşılık gelen uzamalar deneysel olarak ölçülmüştür.

Elde edilen bu değerler karşılaştırılıp hazırlanan sonlu elemanlar modelinin uygunluğu, kabul edilebilirliği ve sonuçların tutarlılığı yorumlanmıştır.

## **BÖLÜM BİR GİRİS**

#### **1 Giri**-

Hazırlanan projede mevcut bir gezer vinç sisteminin statik yükleme koşullarında ANSYS programı kullanılarak şekil değiştirme analizi yapılmış ve deneysel olarak ölçümü gerçekleştirilmiştir. Böylece analizde kullanılan modelin kabul edilebilirliği, uygulanan sınır şartlarının doğruluğu, elde edilen sonuçların tutarlılığını kontrol edilebilmistir.

Bundan sonra yapılacak olan çalışmalarda nelere dikkat edileceği, karşılaşılabilecek olası sorunlar belirlenmiş, bunların çözüm yolları hakkında öneriler sunulmuştur.

Gezer vinç sistemi, St37 yapı çeliğinden üretilmiştir. Konstrüksiyonda içi boş kare profiller kullanılmıştır.

El kreyni olarak ta adlandırılan gezer vinç sisteminde yükün kaldırılması bir taraftan ana gövdeye bağlanan diğer taraftan yük taşıma koluna mafsallanan el kumandalı hidrolik piston ile sağlanmaktadır. Yük asma kolu en uç noktada iken 500 kg taşıma kapasiteli vinç, kol en iç konumda iken 2000 kg taşıyabilmektedir. Vincin ayaklarındaki tekerlekler sayesinde kaldırılan parça istenilen yere sevk edilebilmektedir.

#### **1.2 Bilgisayar Destekli Mühendislik**

Günümüz sanayisinde üretici firmaların diğerleriyle rekabet edebilmesi için kaliteli, ekonomik, güvenilir ürünler üretmesi gereklidir. Teknolojinin gelişme hızına ayak uydurmalı yeni modelleri en kısa zamanda piyasaya sürebilmelidir. Bilgisayar destekli mühendislik iste tam bu noktada devreye girer. Günümüzde yaygın olarak kullanılan bilgisayar destekli tasarım ve üretim programları zamandan büyük oranda tasarruf sağlayarak ürün tasarımı, test edilmesi, imalat programlarının hazırlanması konularında mühendislere çok büyük kolaylık sağlar.

Bir ürünün seri üretimine başlanılmanda önce ondan beklenen işlevsel özellikleri yerine getirip getirmediğini incelemek için testlere tabi tutulur. Bu testleri yapabilmek için öncelikle ürünün prototipini üretmek gerekir. Eğer testlerde alınan sonuçlara bağlı olarak yeni bir tasarım gerekliyse yeni prototip yapılıp testler yinelenir. Anlatılan bu aşamalar çok zahmetli, oldukça vakit alan ve maliyeti yüksek süreçler içerir. Kullanılan bilgisayar destekli tasarım-üretim programları ile parçalar kolayca üç boyutlu olarak modellenir, mukavemet hesapları yapılır, işlevsel kontrolleri ve analizi tamamlanır.

Bilgisayar programlarını kullanarak

Daha güvenli bir test ortamında çalışarak, test sürecinizi daha iyi kontrol edebilir, donanım yetersizliklerinden dolayı ortaya çıkacak veri kaybının önleyebilirsiniz.

Ürün geliştirme sürecinin her aşamasında ulaşacağınız yeni bilgiler ile riskinizi azaltabilirsiniz.

Fiziksel prototip testlerine kıyasla, dizayn değişikliklerinizi daha hızlı ve düük maliyetli analiz edebilirsiniz. Birçok tasarımı inceleyip sistem davranışını optimize ederek kaliteyi arttırabilirsiniz.

#### **1.3 Analiz programları**

Günümüzdeki bilgisayar programlarıyla günlük hayatta karşılaşılabilecek hemen her konu analiz edilebilmektedir. Otomotiv sanayinden silah sanayine, elektronik sanayiden havacılık sektörüne kadar çok geniş bir yelpazede kullanım alanı vardır

Günümüzde ANSYS, MSC NASTRAN, ABACUS gibi sonlu elemanlar analiz programları büyük bir yaygınlıkla kullanılmaktadır. Hazırlanan projede ANSYS 5.4 yazılımı kullanılmıştır.

## **BÖLÜM İKİ** GEZER VİNÇ SİSTEMİ

## **2 Gezer Vinç Katı Modeli**

ncelenen sistem, anahtar noktaların kolay belirlenebilmesi düünülerek I-DEAS katı model programı kullanılarak modellenir. Sistem elamanları üzerinden alınan ölçülerle oluşturulan katı model daha sonraki araştırmalarda doğrudan ANSYS programına çağırılarak ya da I-DEAS programının içindeki analiz modülünden faydalanılarak tekrar analiz edilebilir.

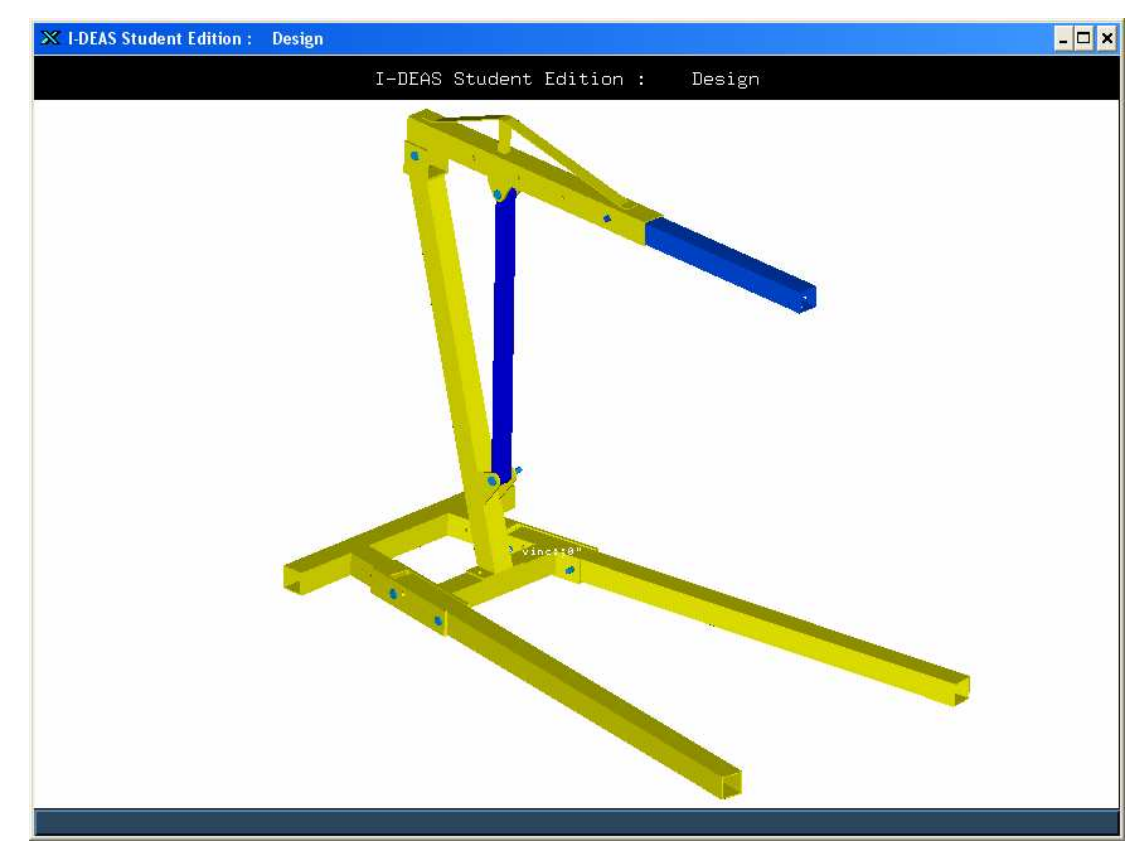

Şekil 2.1 I-DEAS programında çizilmiş katı model

#### **2.1 Kiri**- **Özellikleri**

Sistem üzerinde; kirişlerin alan, atalet ve global eksene göre konumları göz önüne alınarak on yedi farklı kiriş özelliği belirlenmiştir.

Her kiriş için alan, Iz, Iy alan atalet momentleri ve ağırlık merkezinden geçen eksenlere göre ölçüleri belirlenir ve uzuv ekseni(x', y', z') ile global eksen takımı (x,y,z) arasındaki yönlenmeler gösterilir. Uzuv ekseni x' ekseni olarak kabul edilir ve y' ekseninin her zaman xy düzlemine paralel olduğu varsayılır.

Kiris özellikleri belirlenirken hesaplama ve modelleme kolaylığı göz önüne alınarak kabuller yapılır. Değişken kesitli kirişlerde ortalama kesitin alınması gibi. Yapılan kabullerin çözüm hassasiyetini etkilediği gözden uzak tutulmamalıdır.

#### **2.1.1 Kiri**- **1**

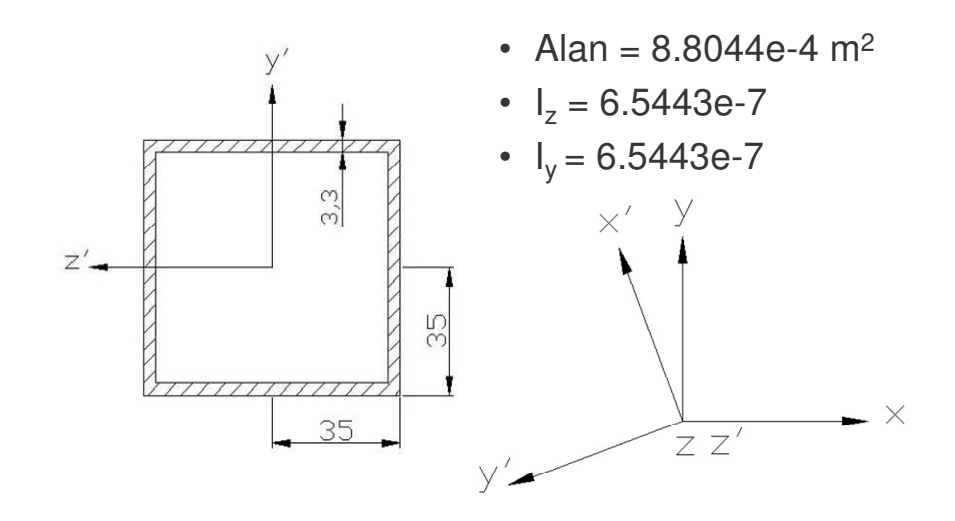

Şekil 2.1 1 numaralı kiriş özellikleri

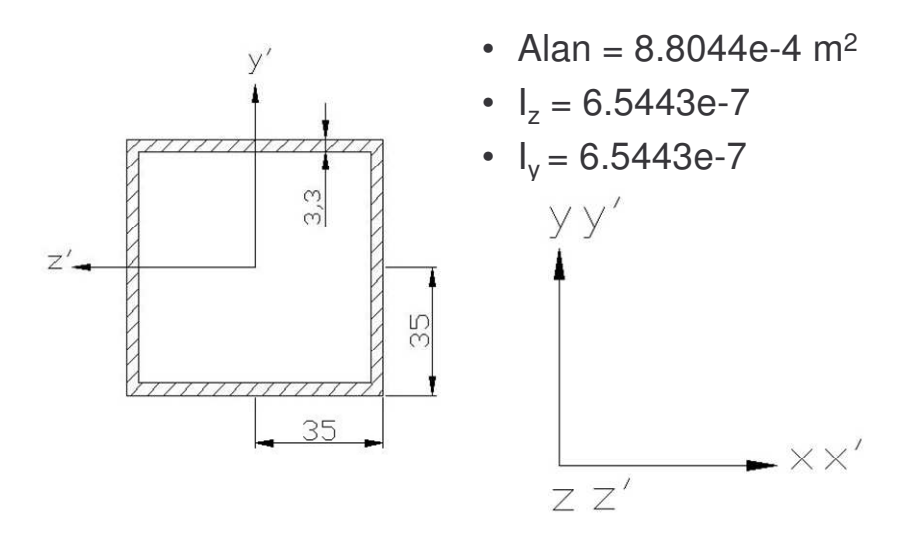

Şekil 2.2 2 numaralı kiriş özellikleri

**2.1.3 Kiri**- **3**

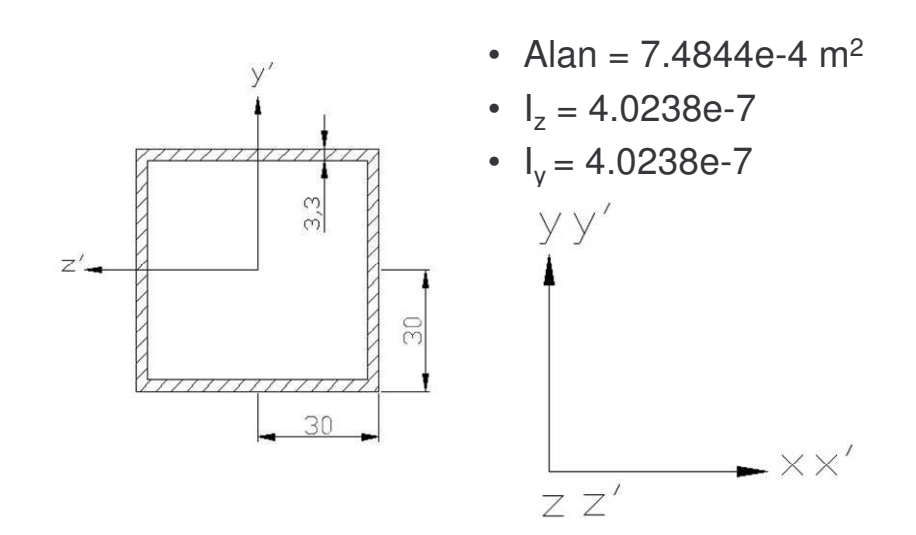

Şekil 2.3 3 numaralı kiriş özellikleri

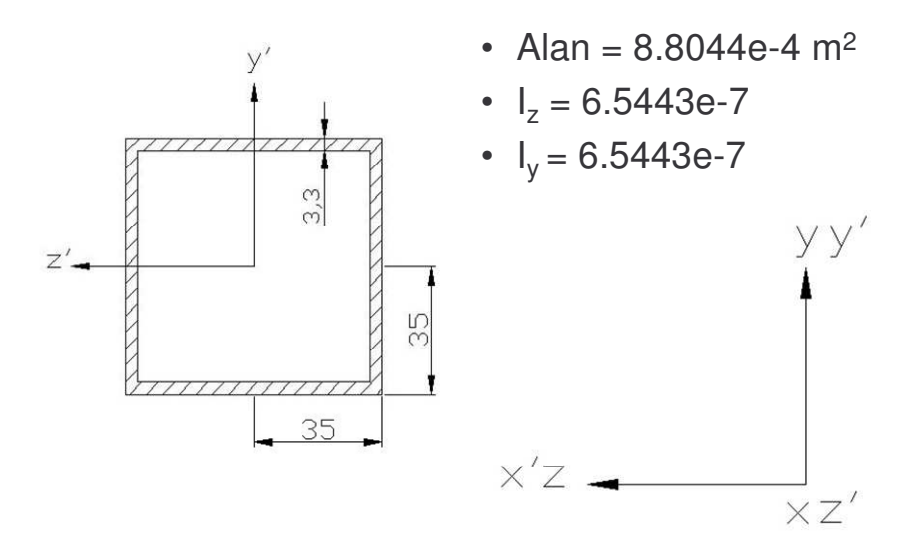

Şekil 2.4 4 numaralı kiriş özellikleri

**2.1.5 Kiri**- **5**

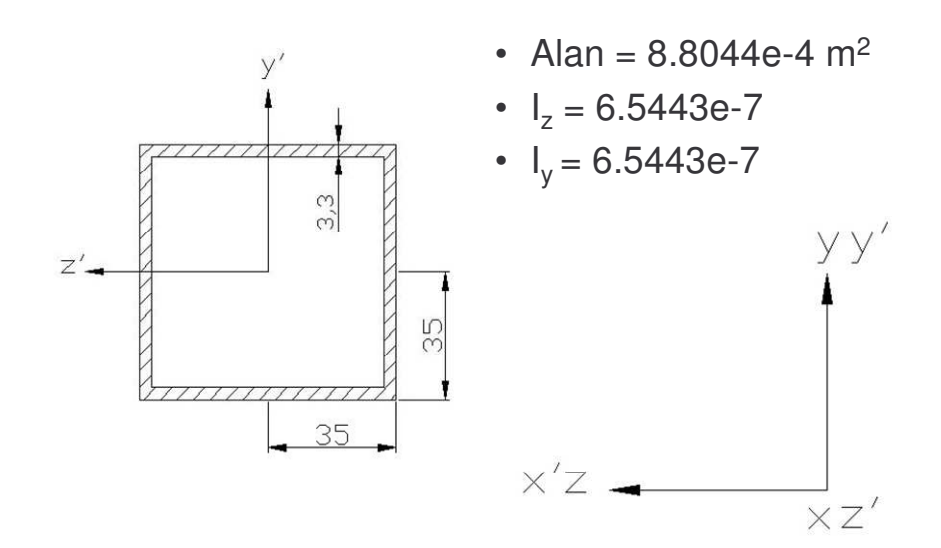

Şekil 2.5 5 numaralı kiriş özellikleri

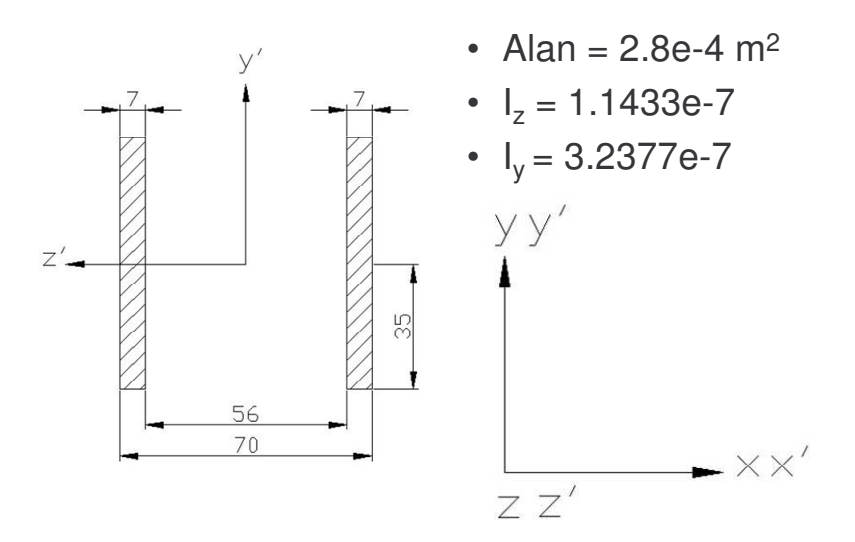

Şekil 2.6 6 numaralı kiriş özellikleri

**2.1.7 Kiri**- **7**

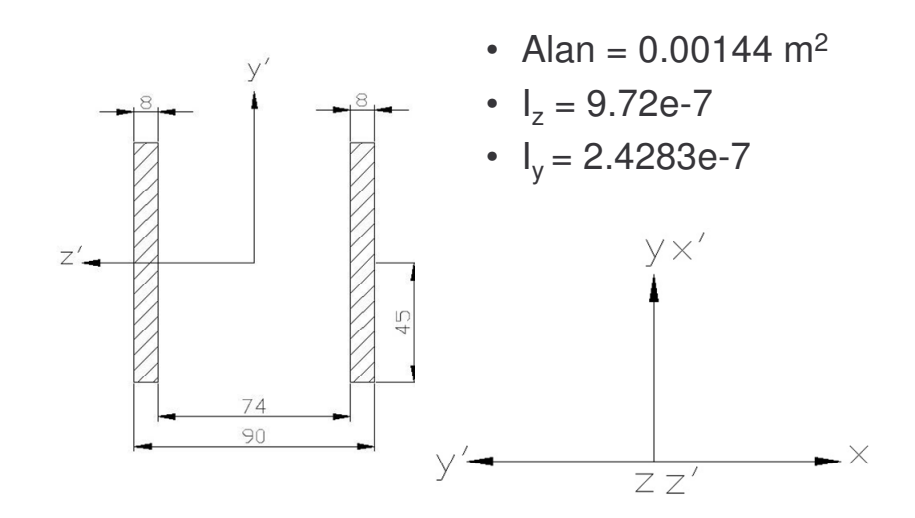

Şekil 2.7 7 numaralı kiriş özellikleri

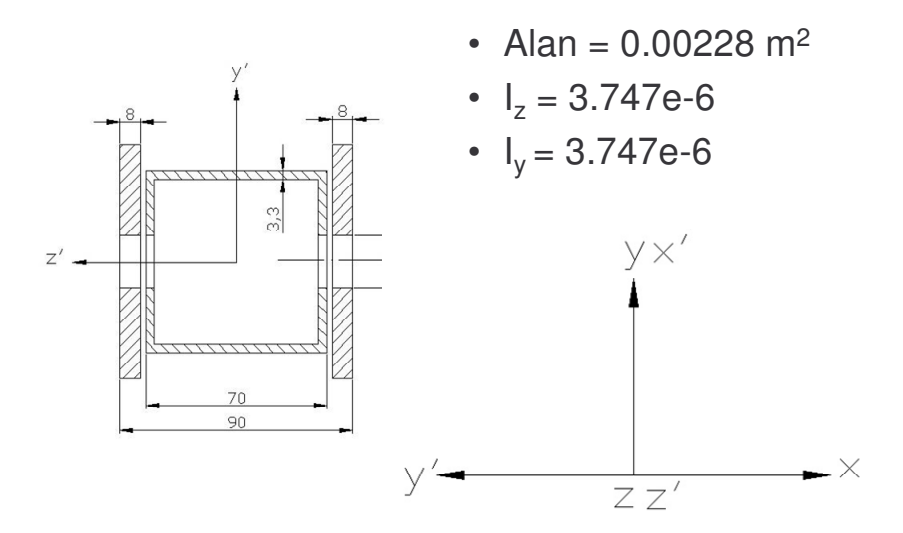

Şekil 2.8 8 numaralı kiriş özellikleri

**2.1.9 Kiri**- **9**

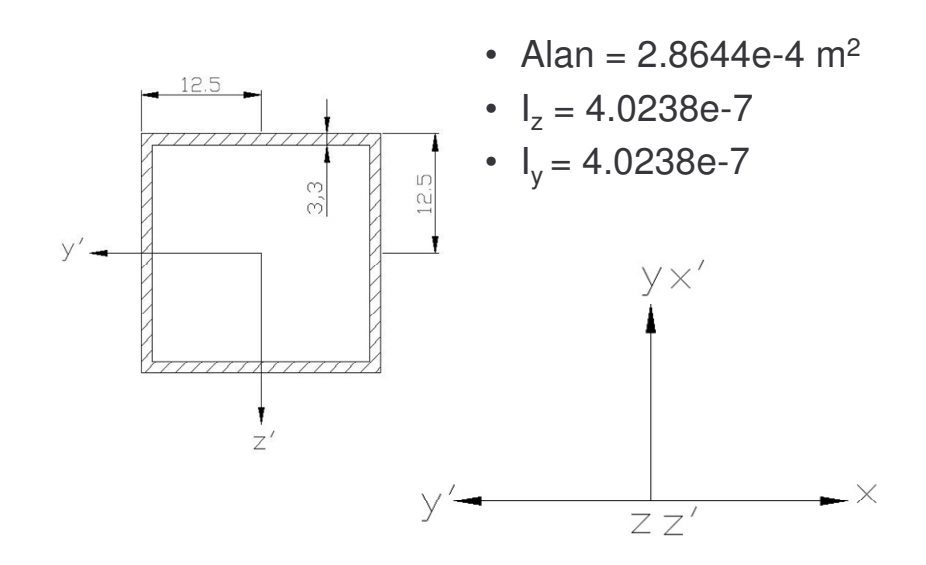

Şekil 2.9 9 numaralı kiriş özellikleri

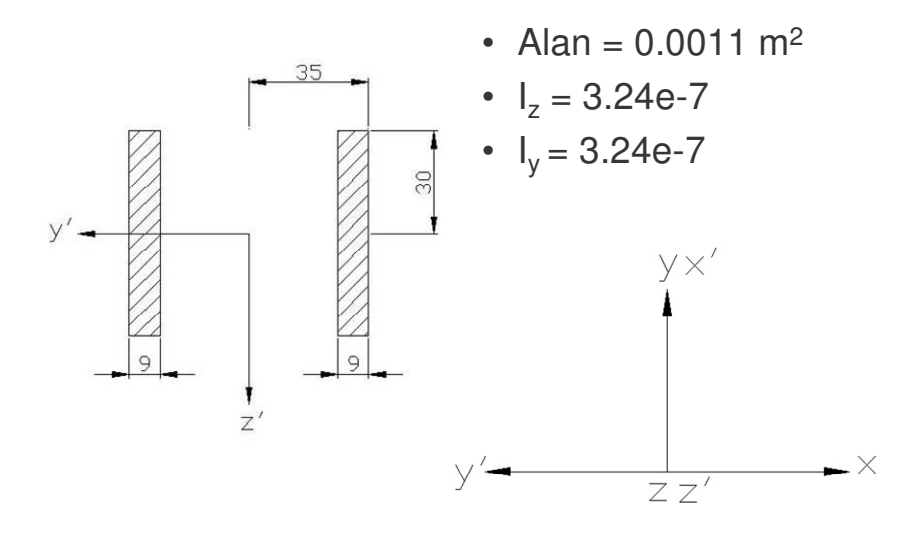

Şekil 2.10 10 numaralı kiriş özellikleri

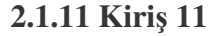

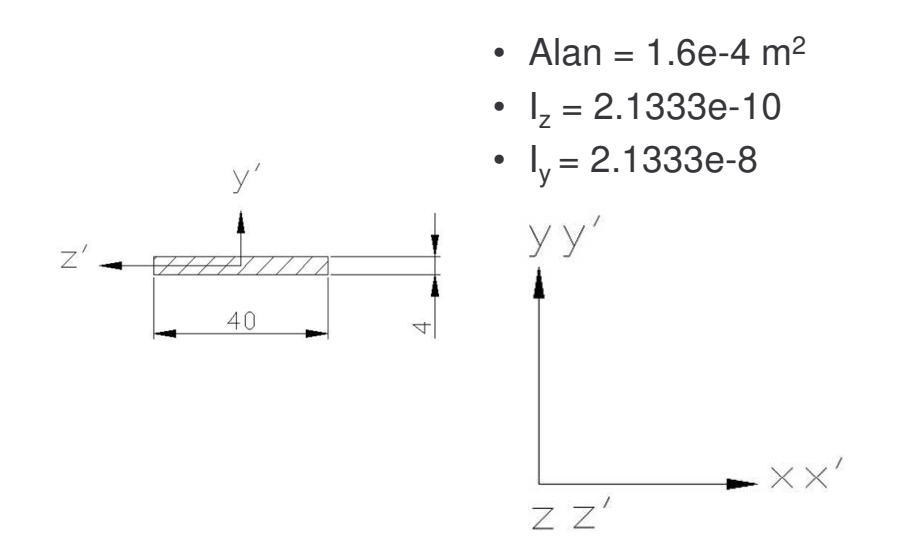

Şekil 2.11 11 numaralı kiriş özellikleri

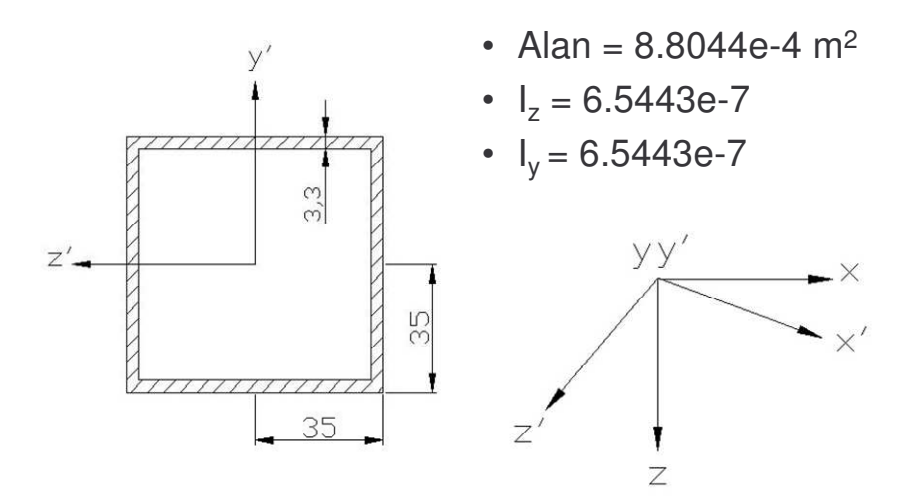

Şekil 2.12 12 numaralı kiriş özellikleri

**2.1.13 Kiri**- **13**

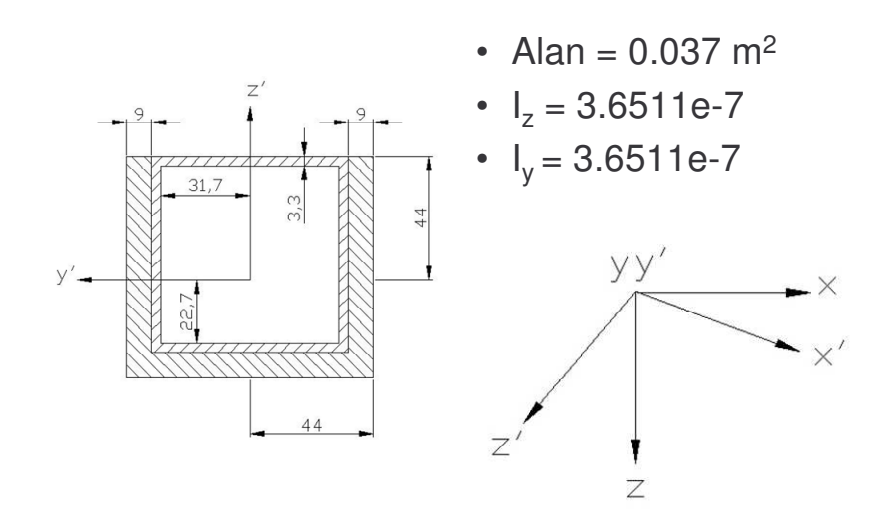

Şekil 2.13 13 numaralı kiriş özellikleri

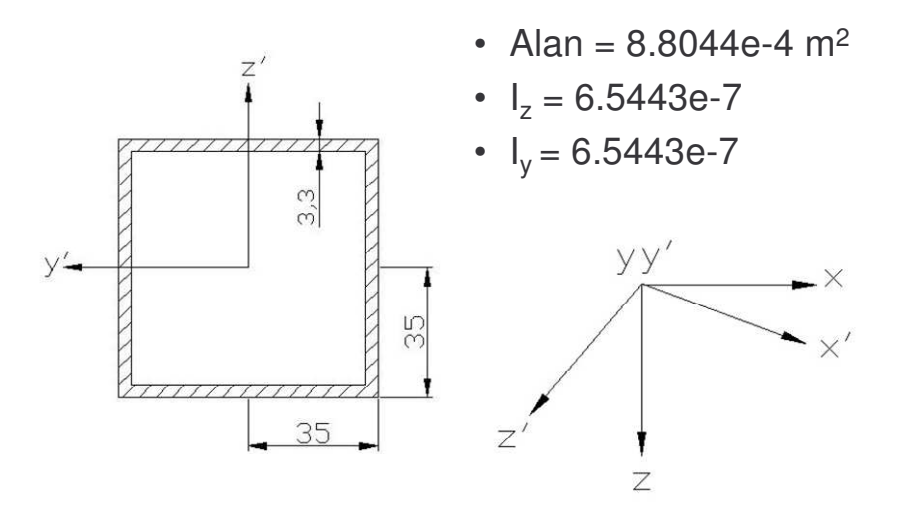

Şekil 2.14 14 numaralı kiriş özellikleri

**2.1.15 Kiri**- **15**

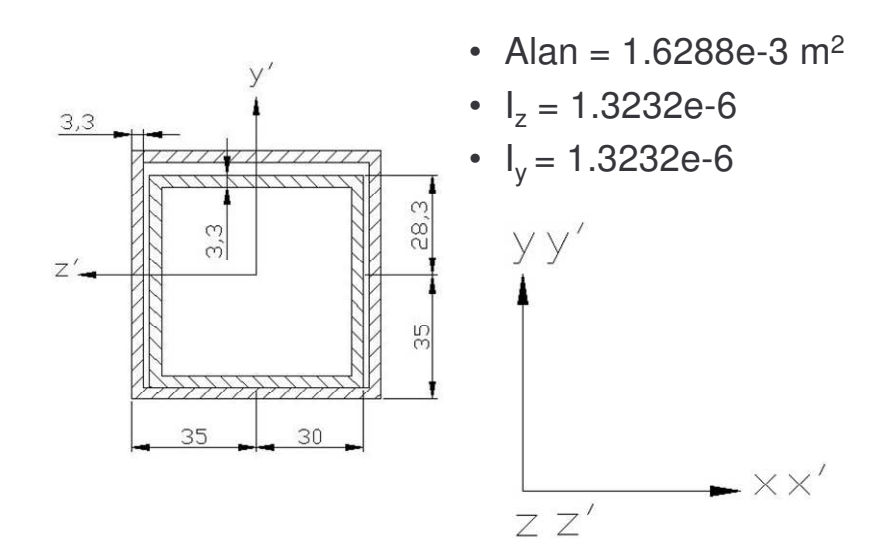

Şekil 2.15 15 numaralı kiriş özellikleri

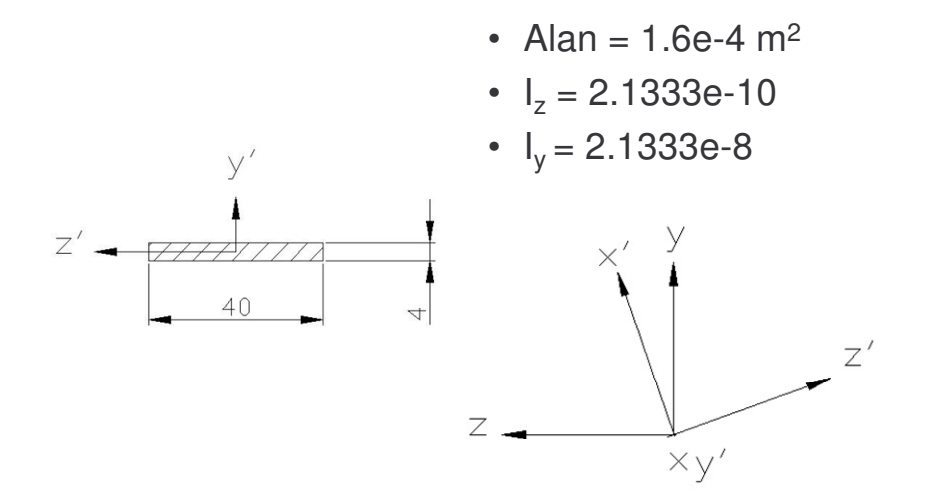

Şekil 2.16 16 numaralı kiriş özellikleri

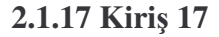

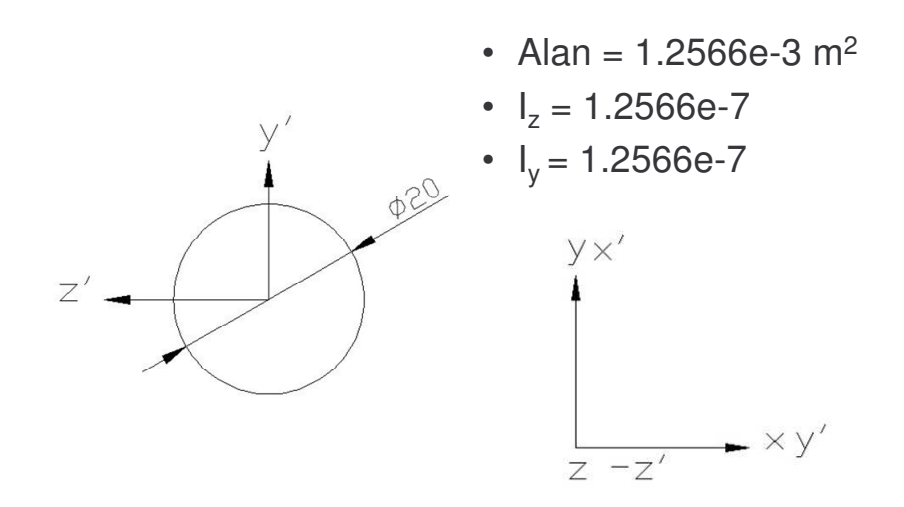

Şekil 2.17 17 numaralı kiriş özellikleri

17 numaralı kiriş gezer vinç sisteminde hidrolik pistona karşılık gelir. Hidrolik pistonun, çift kuvvet elamanı olarak davranması ve piston içindeki hidrolik akışkanın sıkıştırılabilirliği ihmal edilebilir düzeyde olduğu için piston yerine aynı boyutta elastisite modulu yüksek olan sabit kesitli silindirik elaman tanımlanabilir.

## **2.2 Anahtar Noktaların (Keypoints) Belirlenmesi**

ANSYS programında gezer vinç sisteminin sonlu elemanlar modeli oluturulurken anahtar noktalardan [Ek – 3] faydalanılır. Belirlenen noktalar arasından kirişler geçirilir ve daha sonra bu kirişler sonlu elemanlara bölünür.

Geometriyi tam olarak sağlayabilmek için anahtar noktalar kirişlerin orta noktalarında belirlenir.

Anahtar nokta koordinatları I-DEAS programında hazırlanan katı model üzerinden ölçülerek ANSYS programına aktarılır.

Sistem geometrisini sağlayabilmek için anahtar noktalar, kiriş özelliği değişen kısımlarda, yük uygulanan noktalarda, sistemin sınır şartlarını belirleyen tekerleklerde ve kirişlerin birbiriyle olan bağlantı noktalarında tanımlanır.

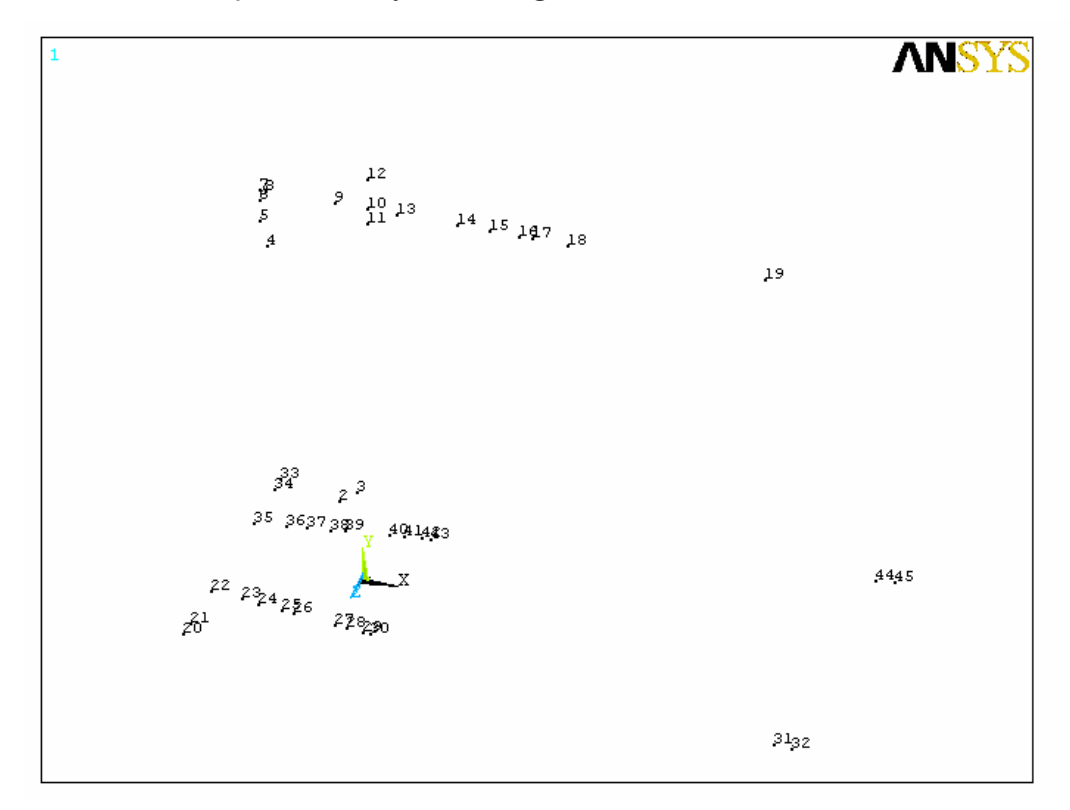

Şekil 2.18 Anahtar nokta görünümü

# BÖLÜM ÜÇ ŞEKİL DEĞİŞTİRME ANALİZİ

#### **3 ekil Dei**-**tirme Analizi**

Analizler, ANSYS 5.4 programında yapılmıştır. ANSYS 5.4 programı sonlu elemanlar metoduna göre çözüm yapan paket programlardan bir tanesidir. Sonlu elemanlar metodu, parçaları sonlu küçüklükteki elemanlara bölüp birbirleri arasındaki ilikilere dayanarak çözümlemeleri yapar.

#### **3.1 Sonlu Elemanlar Metodunda Adımlar**

1- Ön İşlem

Problemin sonlu elemanlar modelinin oluşturulması; elemanların ve düğüm noktalarının belirlenmesi

Malzemenin davranışına uygun şekil fonksiyonu seçimi

Eleman denklemlerinin elde edilmesi ve elemanın direngenlik matrislerinin olusturulması.

Sınır sartlarının belirlenmesi

2- Çözüm

Sınır artları uygulanarak sistemin denklem takımının çözülüp; mekanik problemlerde düüm deplasmanlarının, ısı problemlerinde düümlerdeki sıcaklıkların bulunması.

3- lem sonrası

Mekanik problemlerde gerilmelerin, ısı problemlerinde ısı akısının hesaplanması gibi ilave işlemleri içerir.

Yukarıda belirttiğimiz bu adımları projemize uygulayalım.

#### **3.2 Ön İşlem**

Problemin sonlu elemanlar modeli değişik metotlar kullanılarak oluşturulabilir. Bunlardan birkaçı; katı modelin başka bir programda hazırlanıp ANSYS programına okutulması, katı modelinde ANSYS programında hazırlanması ve sonlu elemanlar modeline geçilmesi vs dir.

Yapılan çalışmada sonlu elemanlar modeli sadece ANSYS programı kullanılarak oluşturulmuştur. Değişkenlerin kolay kontrol edilebilmesi, model hazırlanırken vakit kazanılması için ANSYS te yapılan işlemler menüler kullanılarak değil makro  $d$ osyası [Ek – 1] oluşturularak gerçekleştirilmiştir.

#### **3.2.1 Eleman Seçimi**

Gezer vinç konstrüksiyonunda kare profil kirişler kullanıldığı için 3 boyutlu BEAM44 [Ek – 2] elemanı seçilir. Elemanlar; parçanın geometrisi, maruz kaldığı yükler, çözümde uygulanacak metot, istenilen sonucun hassasiyeti gibi özellikler incelenerek seçilir. Seçilen bu elemanı programa tanıtmak için;

Et,1,beam44

komutu kullanılır.

#### **3.2.2 Katsayılar**

Elemanları programa tanıtmak için seçilen elemanın özellikleri de programa girilmek zorundadır. BEAM44 elemanı için 24 farklı katsayı vardır; fakat bunların hepsinin kullanılmasına gerek yoktur. Programa kesitlerin alanları, alan atalet momentleri, ve eksene göre ölçüleri girilir. Bu işlem;

#### r,no,Iz,Iy,Tzb,Tyb

komutuyla gerçekleşir. Gezer vinç üzerinde on yedi farklı özellikte kesit vardır. Bütün kesitler programa girilmek zorundadır.

#### Tablo 3.1 Katsayılar

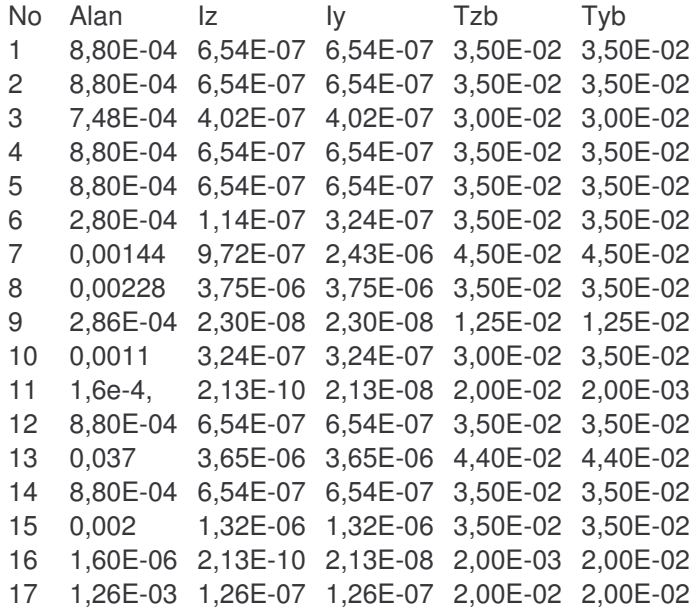

Eğer kesit eksenlere göre simetrik değilse simetriyi bozan uzunluk da programda belirtilir. Bu işlem;

#### rmodif,no,21,tzt

komutuyla yapılır. Komut, kesitin 21 numaralı özelliğinde belirtilen değer kadar modifikasyon olduğunu anlatır.

## **3.2.3 Malzeme Seçimi**

Kirişler, ST37 yapı çeliğinden imal edilmiştir. Elastisite modülü 200GPa, yoğunluğu 7860 kg/m<sup>3</sup>, Poisson katsayısı 0.3'tür.

Pistonun rijit kabul edildiği için, modellemede elastisite modülü çok yüksek olan silindirik bir eleman kullanılır. Malzeme özellikleri;

> mp,ex,1,206e9 mp,dens,1,7860

mp,nuxy,1,0.3

komutlarıyla girilir. Piston, konstrüksiyon içinde çift kuvvet elemanı olarak çalıştığı için rijit piston modellemek yerine, bağlantı noktalarına eşit ters yönlü kuvvetler de uygulanabilir.

#### **3.2.4 Sonlu Elemanlar Modeli**

Sonlu elemanlar modeli oluşturulurken öncelikle geometriyi ortaya çıkaracak anahtar noktalar (keypoints) belirlenir. I-DEAS programında hazırlanan katı model üzerinden ölçülen anahtar nokta koordinatları

#### K,no,x,y,z

komutuyla programa girilerek anahtar noktalar oluşturulur.

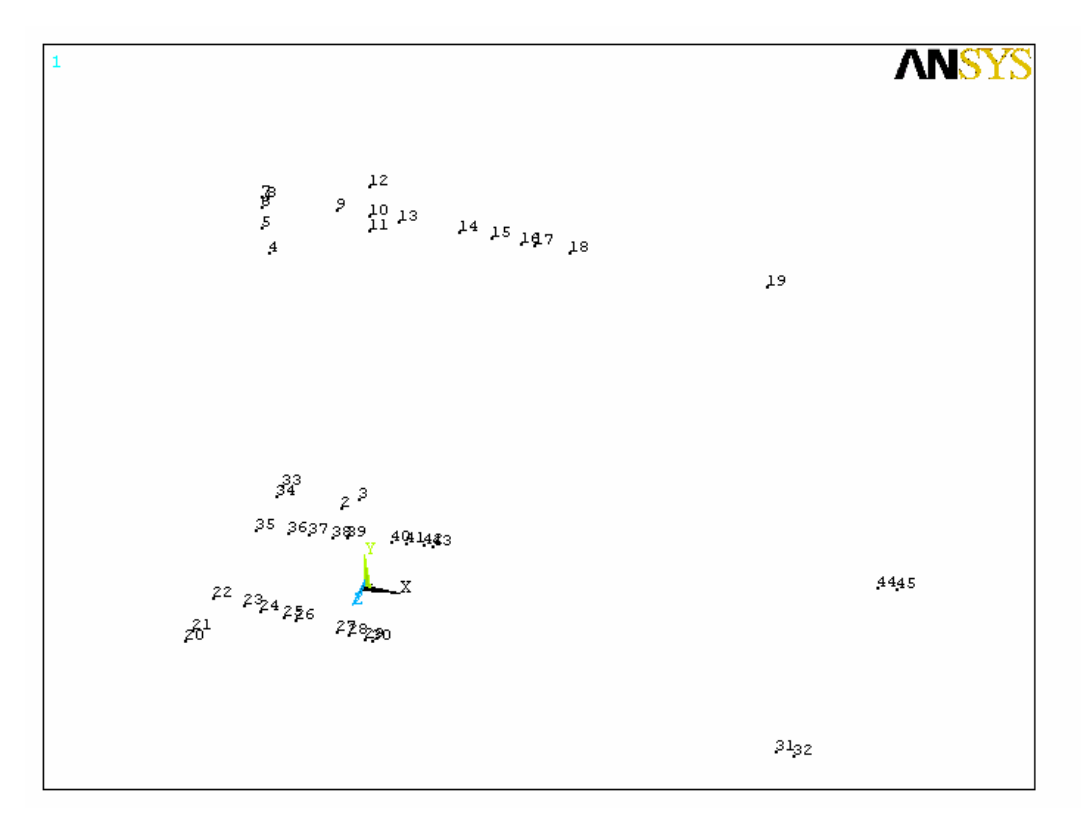

Şekil 3.1 Anahtar nokta görünümü

Anahtar noktalar belirlendikten sonra; bu noktalar arasında geometriyi belirleyen çizgiler oluşturulur. Çizgiler ;

## l,no1,no2

komutuyla oluşturulur. Çizgiler oluşturulurken hangi eleman tipinde olacağı, hangi malzemeden olacağı ve hangi kesit özellikleriyle oluşturulacağı girilir.

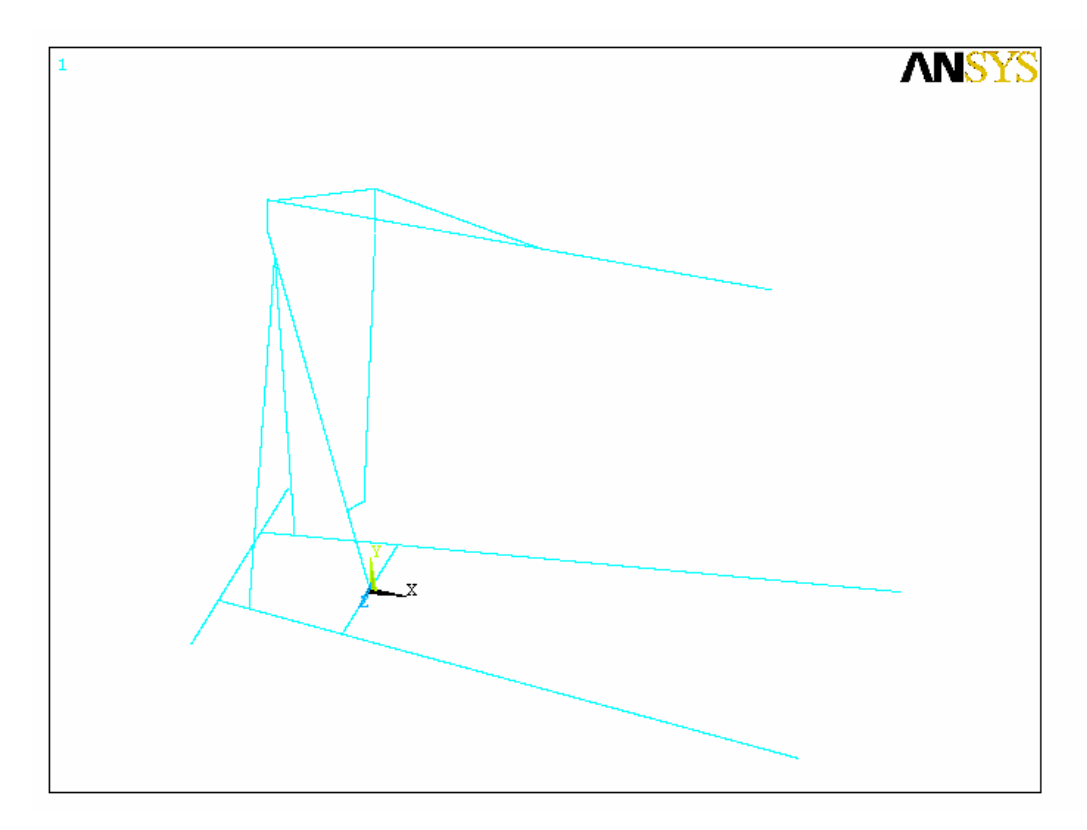

Şekil 3.2 Kirişlerin görünümü

Oluşturulan çizgileri, sonlu elemanlar metodunun gereği yerine getirilmek üzere sonlu küçüklükteki parçalara bölünür. "Mesh" olarak adlandırılan bu olay sonuçlar üzerinde doğrudan etkilidir. İyi bir mesh oluşturulması sonuçların doğruluğunu yanlışlığını, hassasiyetini belirler. Mesh boyutları ne kadar küçük olursa o kadar doğru, hassas sonuçlar elde edilir; fakat eleman sayısı artacağından direngenlik matrisleri büyür çözümü çok zaman alır. Bu nedenle yapılacak işin hassasiyetine, sonuçlarının görülmesi istenen geometriye göre mesh boyutlandırması yapılmalıdır. Çalışmada eleman boyutları 0.001 mm olarak belirlenmiştir.

Mesh işleminin programa belirtilmesi için hangi çizgi elemanlara ayrılacaksa o çizginin belirlendiği komut grubunda yazılmalıdır.

esize,0.001

lmesh,all

komutlarıyla meshleme yaptırılır.

## **3.3 Çözüm**

Sistemin sınır şartlarının uygulanması, yüklerin belirtilmesi bu kısımda yapılır.

## **3.3.1 Sınır artlarının Girilmesi**

Gezer vinç sisteminde 6 adet tekerlek vardır. Sistemin hareket serbestîsini bu tekerlekler belirlediği için sınır şartları buralardan uygulanır.

Arka tekerlekler iki yönde (x,y), ön tekerlekler ise tek yönde (y) sınırlandırılacaktır. Sınır sartları belirlenirken sistemin konumu ve çözümü kararsızlığa uğratmayacak durumlar dikkate alınır.

dk,no,yön,değer

komutuyla sınır şartları girilir.

Yukarıdaki komut kullanarak sınır şartları tekerleklerin üzerinde bulunduğu anahtar noktalara uygulanmış oldu..

### **3.3.2 Yükleme**

Sistem, sadece askı çengelinin bulunduğu noktadan –y yönünde bir yüklemeye maruz kalır. Bu noktadan 40 kilo karşılığı yük uygulanacaktır.

### fk,no,yön,değer

komutuyla bu işlem gerçekleştirilir.

**ANSYS** ₹

Şekil 3.3 Sınır şartları ve yükleme

## **3.3.2 Çözüm**

Bütün bu işlemler yapıldıktan sonra çözümün gerçekleştirilmesi için dosyada;

/solve

komutu kullanılır..

#### $3.4$  İşlem Sonrası

Çözüm gerçekleştirildikten sonra gerilme, şekil değiştirme gibi değerlerin görüntülendiği bölümdür. Bu sonuçlar çizdirilebilir ya da listelenebilir. Yapılan çalışmada belirlenmek istenen gerilmeler ve şekil değiştirme değerleri eleman tabloları oluşturularak incelenmiştir.

etable,sdir,ls,1

komutuyla; kesitlerin ±y, z eksenlerindeki gerilmeler ve şekil değiştirilmeler tablolar halinde hazırlanmıştır.

#### **3.5 Sonuçlar**

Analiz gerçekleştirildikten sonra Elemanlar üzerindeki şekil değiştirme grafikleri elde edilir. Çözüm gerçekleştirildikten sonra gerilme, şekil değiştirme gibi değerlerin görüntülendiği bölümdür.

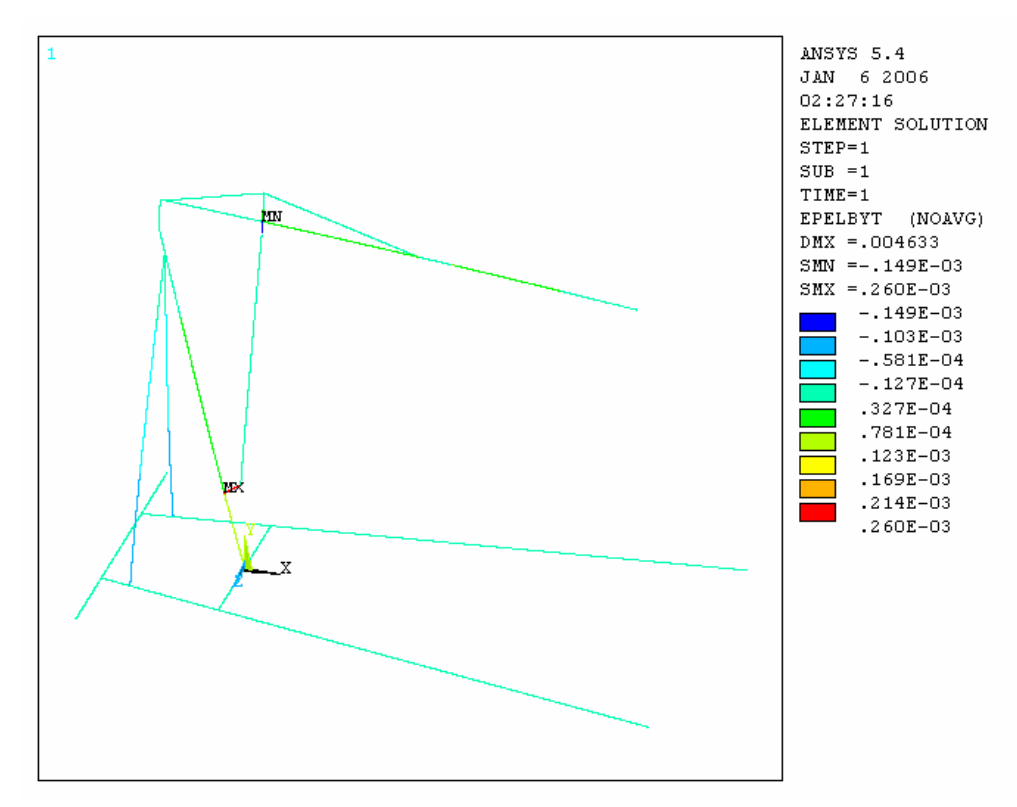

Şekil 3.4 Kirişlerin y ekseni üst noktasındaki şekil değişimi değeri

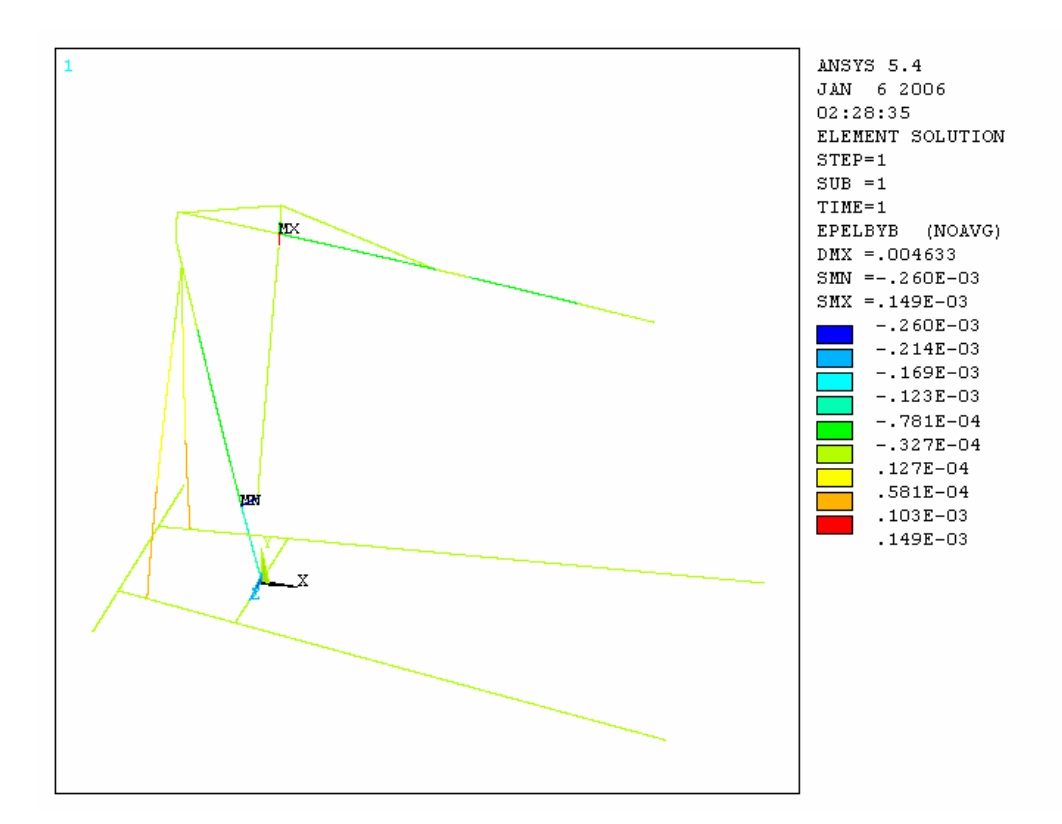

Şekil 3.5 Kirişlerin y ekseni altüst noktasındaki şekil değişimi değeri

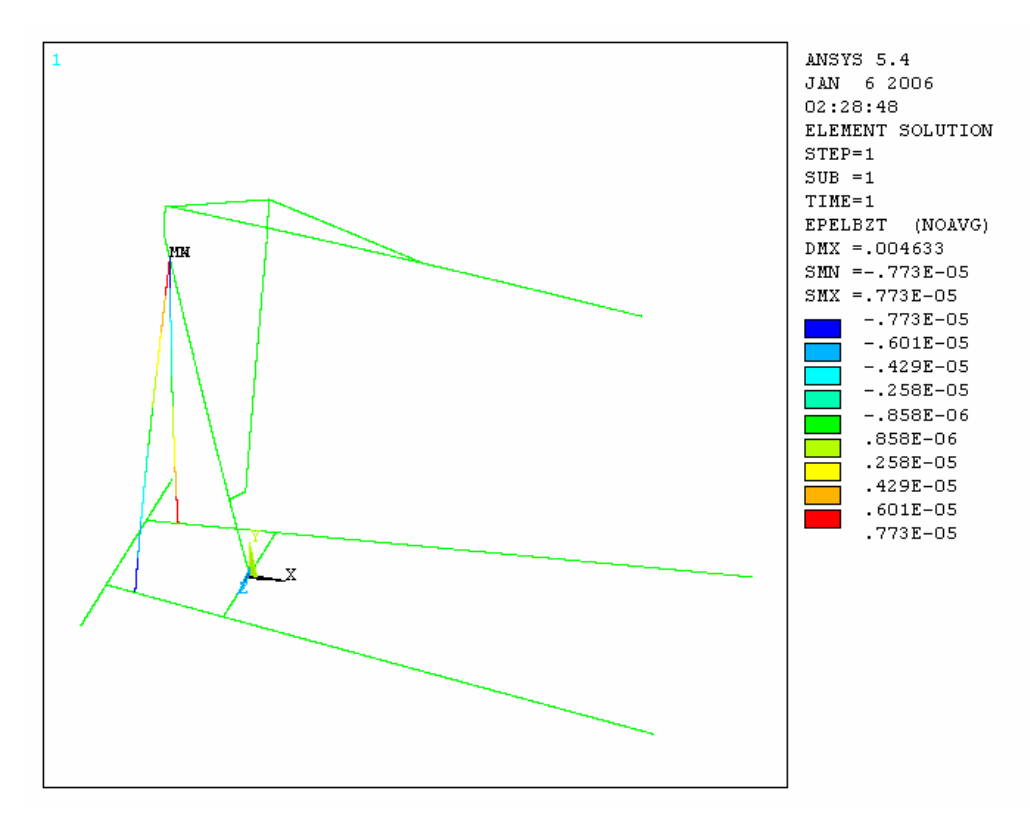

Şekil 3.6 Kirişlerin z ekseni üst noktasındaki şekil değişimi değeri

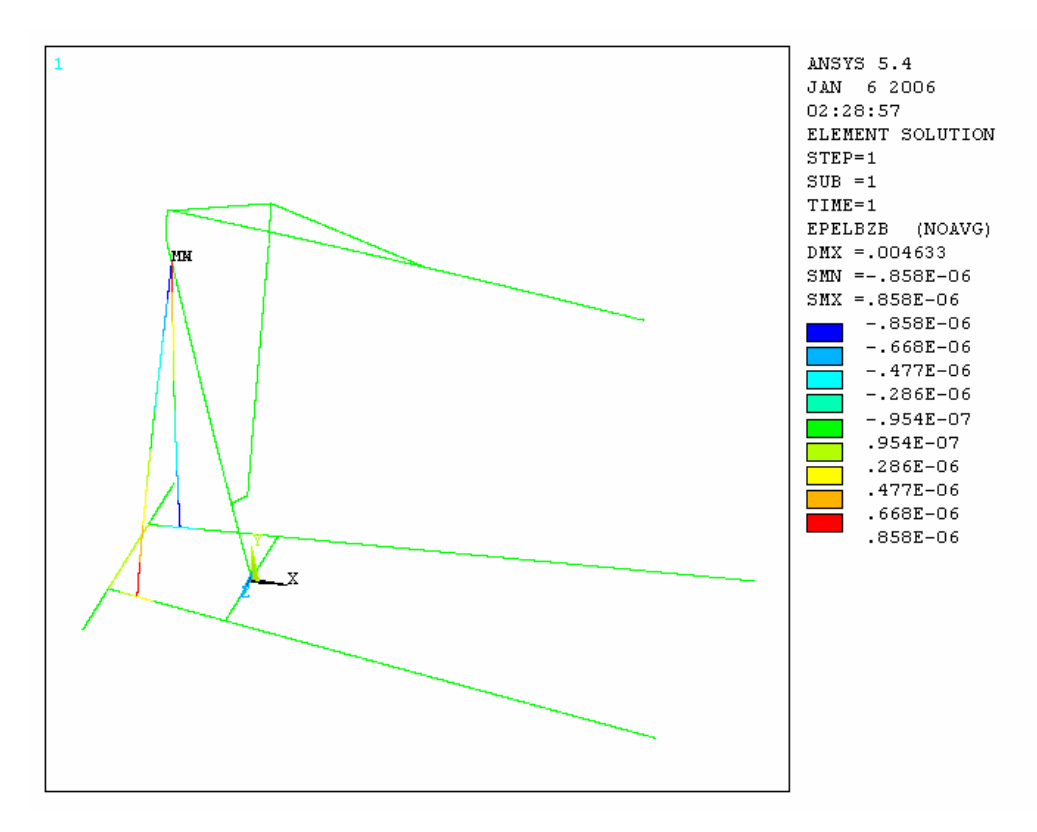

Şekil 3.7 Kirişlerin z ekseni alt noktasındaki şekil değişimi değeri

Strain-gague' lerin yapıştırıldığı alt noktadaki analiz değeri: **-1.0073e-4** m Strain-gague' leri yapıştırıldığı üst noktadaki analiz değeri: 6.7623e-5 m olarak okunur.

# BÖLÜM 4 DENEYSEL ÖLÇÜM

## **4 ekil Dei**-**imi Ölçüm Deneyi**

ANSYS programında yapılan analiz sonuçlarının doğruluğunu belirlemek için şekil değiştirmeleri deneysel olarak da ölçmek gereklidir. Ölçüm, çok küçük şekil değiştirmelere bile duyarlı olan Strain-gague' ler kullanılarak yapılmaktadır.

## **4.1 Deney Düzenei**

Ölçme deneyinde, gezer vinç kol yataya paralel olacak konuma getirilir ve uç noktasına 40 kiloluk bir ağırlık asılır. Gezer vincin belirlenen iki noktasına straingague'ler yapıştırılmış, bu strain-gague'lerin veri toplama kartlarına bağlantısı yapılmış, elde edilen veriler bilgisayar yardımıyla okunmuştur.

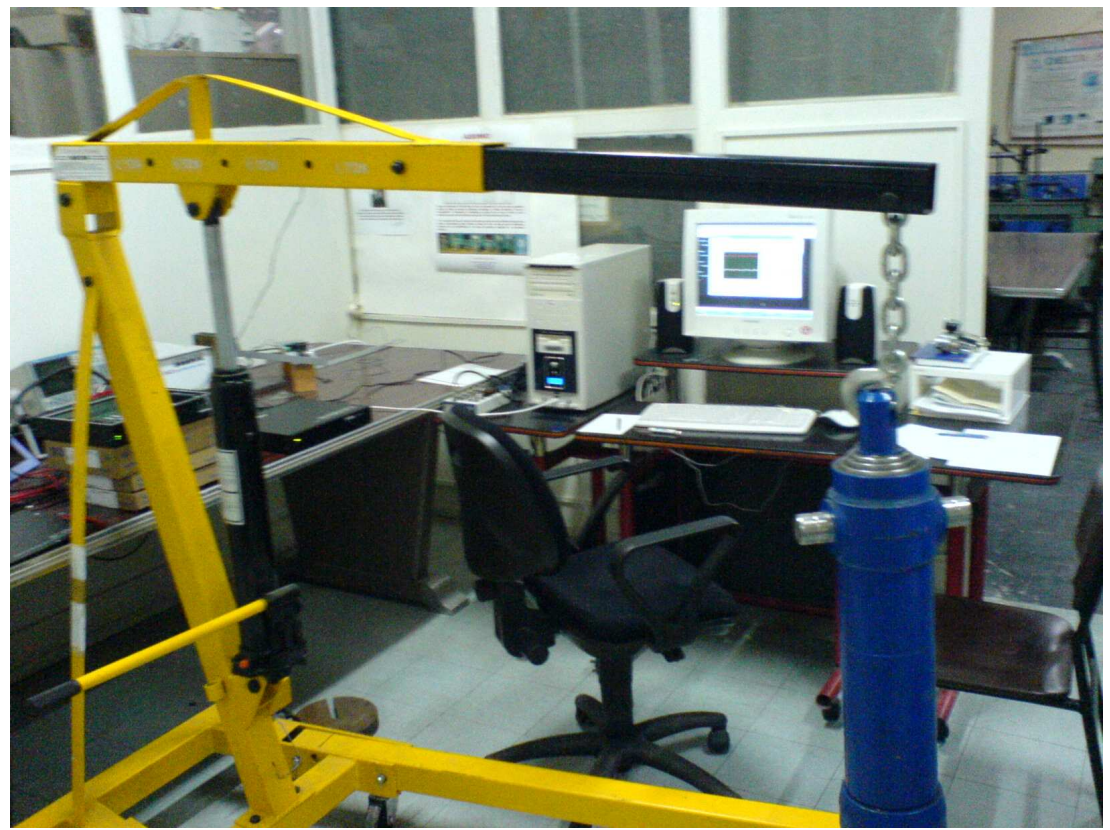

Şekil 4.1 Deney düzeneği

## **4.2 Deneyde Kullanılan Malzemeler**

Yapılan ölçme deneyinde;

- 2 adet Strain-Gague
- Veri toplama kartları
- Bilgisayar
- Gezer vinç

Ağırlık

kullanılmıştır.

## **4.2.1 Strain- Gague**

Strain-Gague'ler malzemeler üzerinde oluşan şekil değişimlerini çok hassas olarak ölçebilen elemanlardır. Temelde, çok hassas elektrik dirençleridir. Elemanın boyunda oluşan bir değişiklik, direnç değerini de etkiler. Değişen bu direnç ölçülerek; strain-gague'in üzerinde yapıştırıldığı malzemede olan şekli değişimi ve gerilme hesaplanabilir.

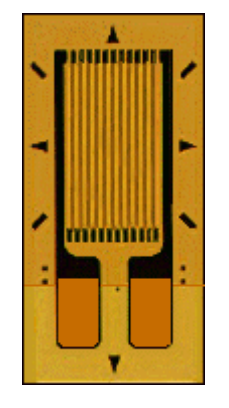

ekil 4.2 Strain-gague

## **4.2.2 Veri Toplama Kartları**

Sonuçların okunması için strain-gague'ler den alınan değerler Veri toplama kartları (DAQ) aracılığı ile bilgisayara iletilir.

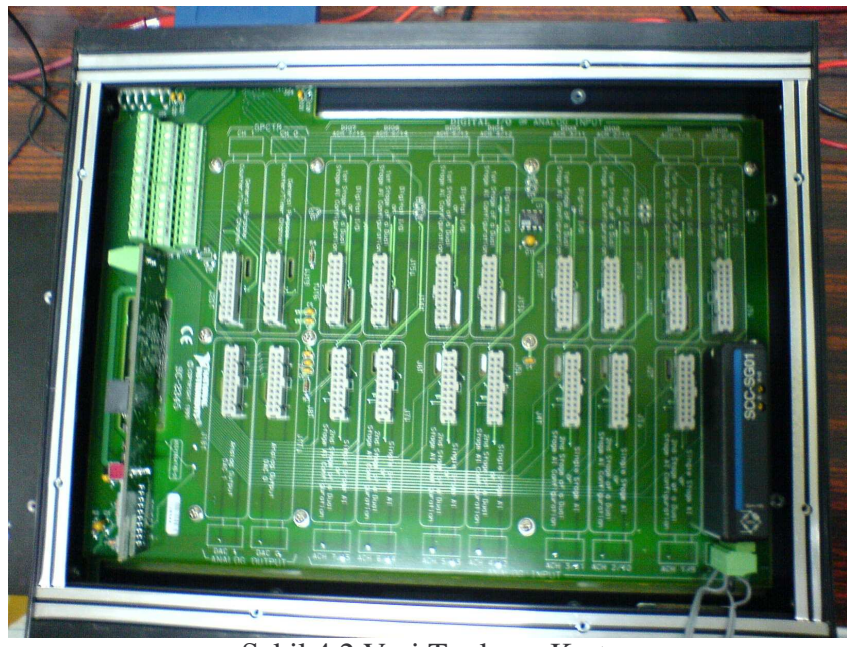

Şekil 4.2 Veri Toplama Kartı

Ölçümde National Instruments firmasına ait 16 girişli DAQ kullanılmıştır. Bu kartla iki kanallı sekiz ölçüm yapılabildiği gibi istenilen frekans ve genlikte sinyal üretilebilir.

## **4.2.3 Dier Ekipmanlar**

Ölçümde, ayrıca; LabVIEW programı yüklü bir bilgisayar, inceleme konumuz lan gezer vinç ve yük oluturmak amacıyla 40 kiloluk bir hidrolik piston kullanılmıştır.

## **4.3 Deneyin Yapılı**-**ı**

## **4.3.1 Strain-Gague'lerin Yapı**-**tırılması**

Strain-Gague'lerin yapıtırılma yerleri belirlenirken, ANSYS'te yapılan analize göre en yüksek uzama çıkan noktalar ve yerleştirme, ölçme kolaylıkları dikkate alınmıştır. Bu bağlamda birinci strain-gague ana kolun gövdeye bağlanma noktasının üst kısmına yerleştirilmiştir.

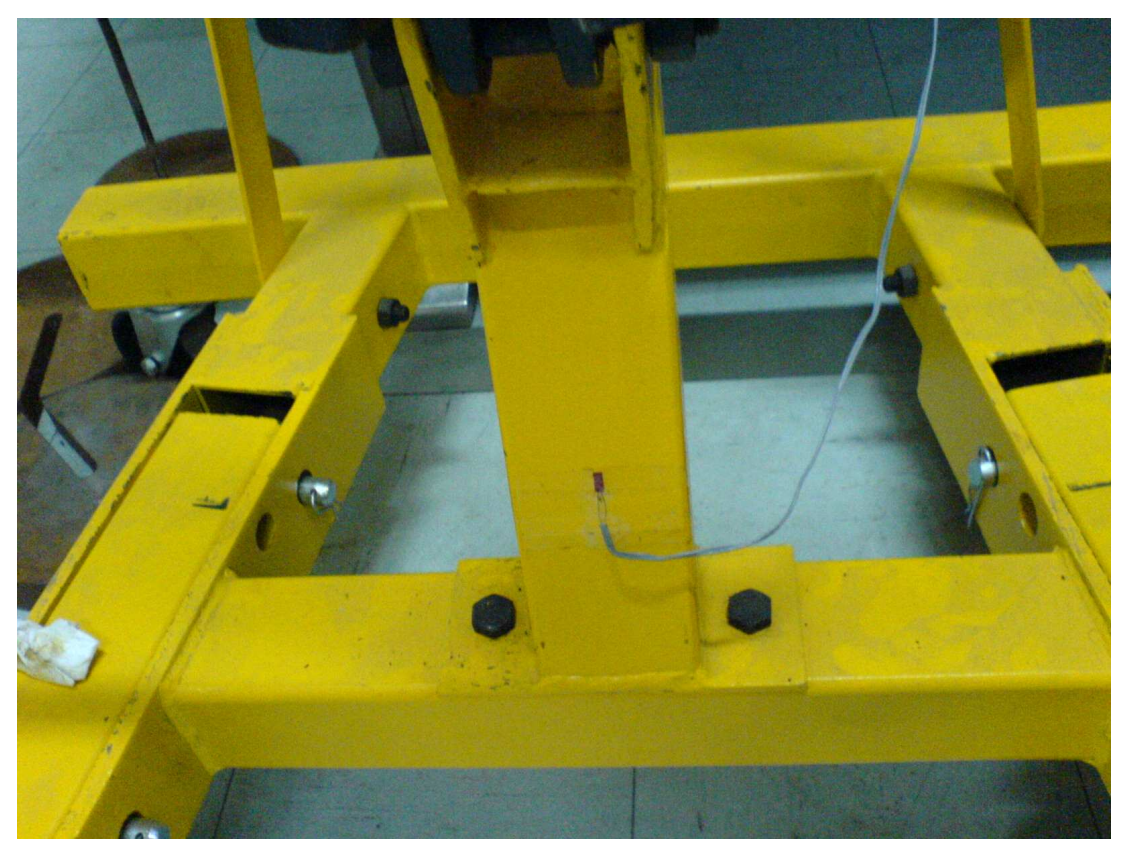

ekil 4.3 Birinci Strain-gague

İkinci strain-gague ise üst kolun, yük taşıyan iç kolla mesnet noktasını dikkate alınarak üst kesite yerleştirilmiştir.

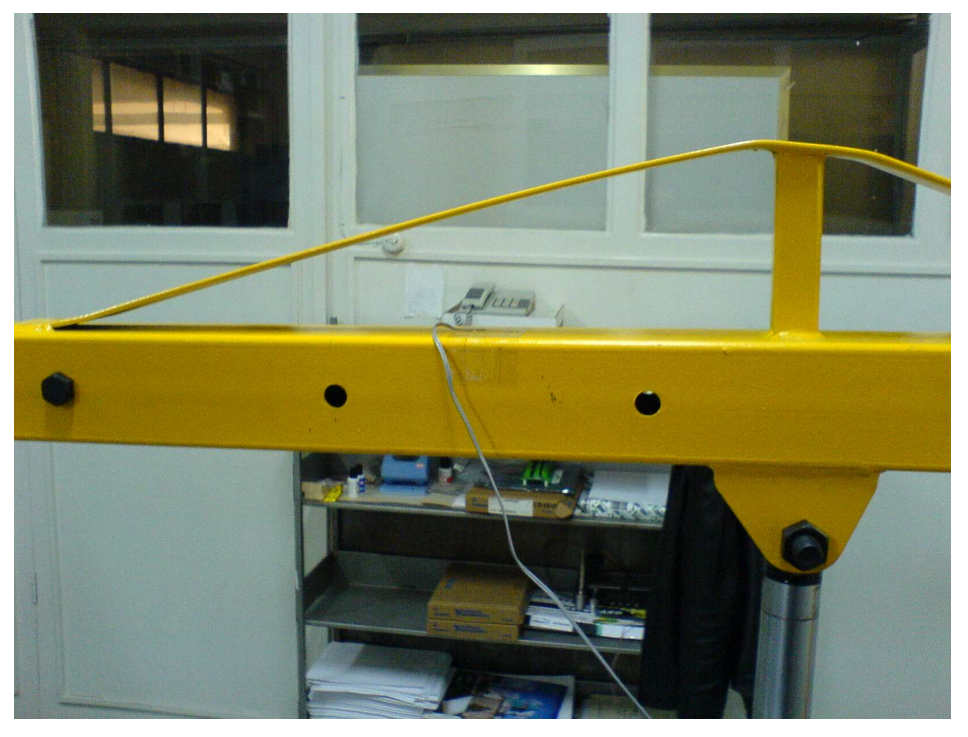

Şekil 4.4 İkinci Strain-gague

Strain-gague'ler hassas ölçüm elemanları olduğu için yüzeye tam olarak yapışmaları gerekir. Yapıştırmadan önce yüzey alkol ile temizlenir. Alkol kuruduktan sonra özel yapıştırıcı ile tam düz olarak yapıştırılır ve kurumaya bırakılır. Yapıştırma safhası ölçümün hassasiyetini doğrudan etkiler. Bu yüzden azami özen gösterilmelidir.

## **4.3.2 Yükleme**

Gezer vinç, yuk kolunun konumu ayarlanarak dört farklı konumda en çok 500 kg  $-1000 \text{ kg} - 1500 \text{ kg} - 2000 \text{ kg}$  yük taşıma kapasitesine sahiptir. Çalışmada incelenen konumda yük taşıma kolu en uçtayken en çok 500 kg taşıyabilmektedir. Laboratuar şartları ve ağırlığın –y ekseninde homojen olması gerektiğinden 40 kg lık bir yük asılmıştır

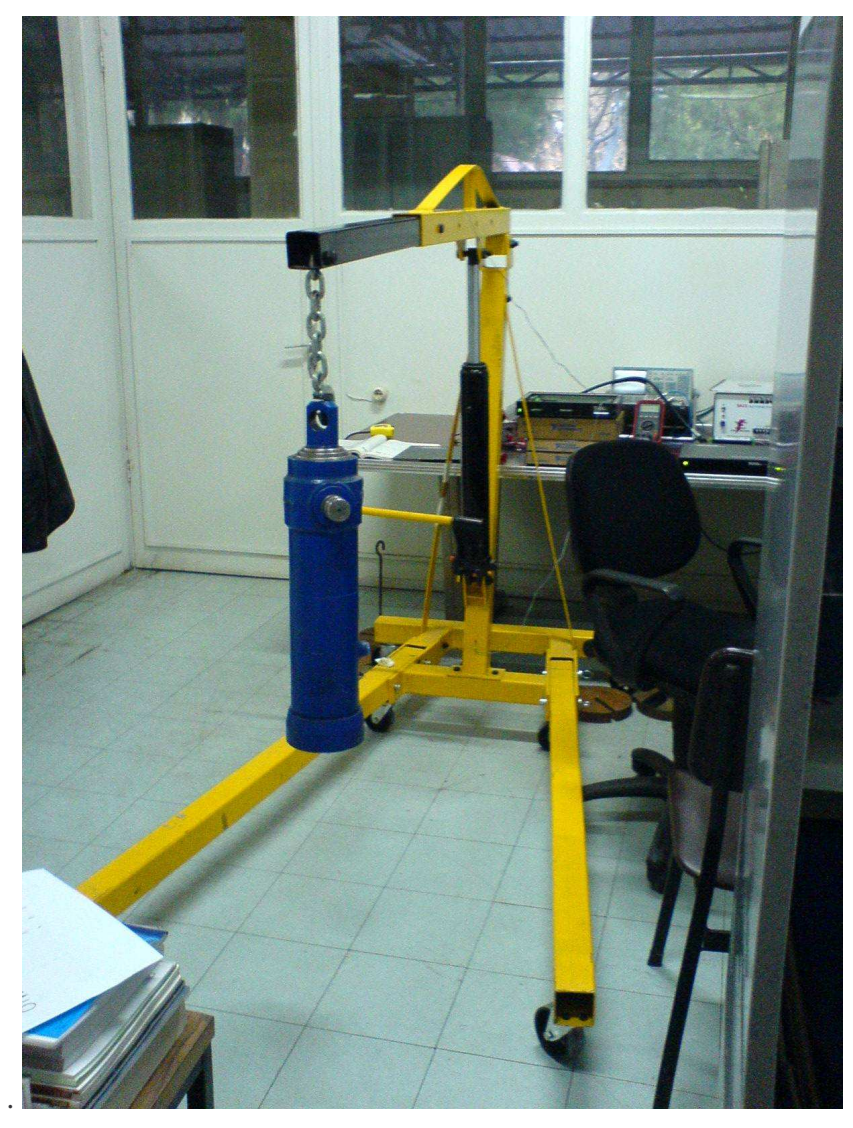

Şekil 4.5 Statik yükleme koşulları

#### **4.4 Sonuçların elde edilmesi**

Ölçümün yapılmasında Titreşim ve Ses Laboratuar'ı tarafından LabVIEW' da geliştirilen bilgisayar programı kullanılmıştır. Bu programda dinamik ya da statik yüklemede oluşan şekil değişimi değerleri eş zamanlı olarak istenilen sürezaman boyunca, istenilen örnekleme adediyle okunabilmektedir.

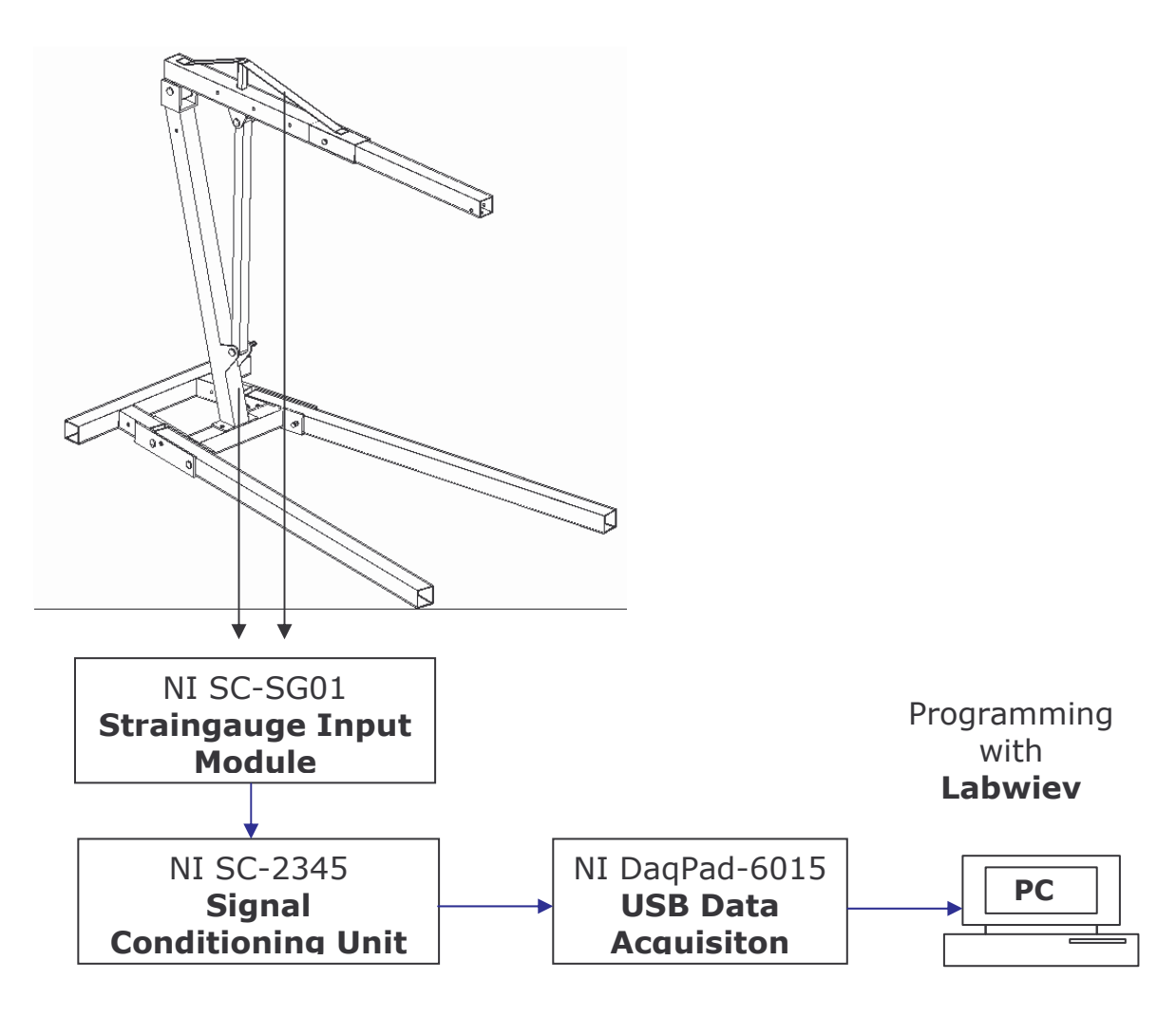

ekil 4.6 Ölçüm sisteminin ematik gösterimi

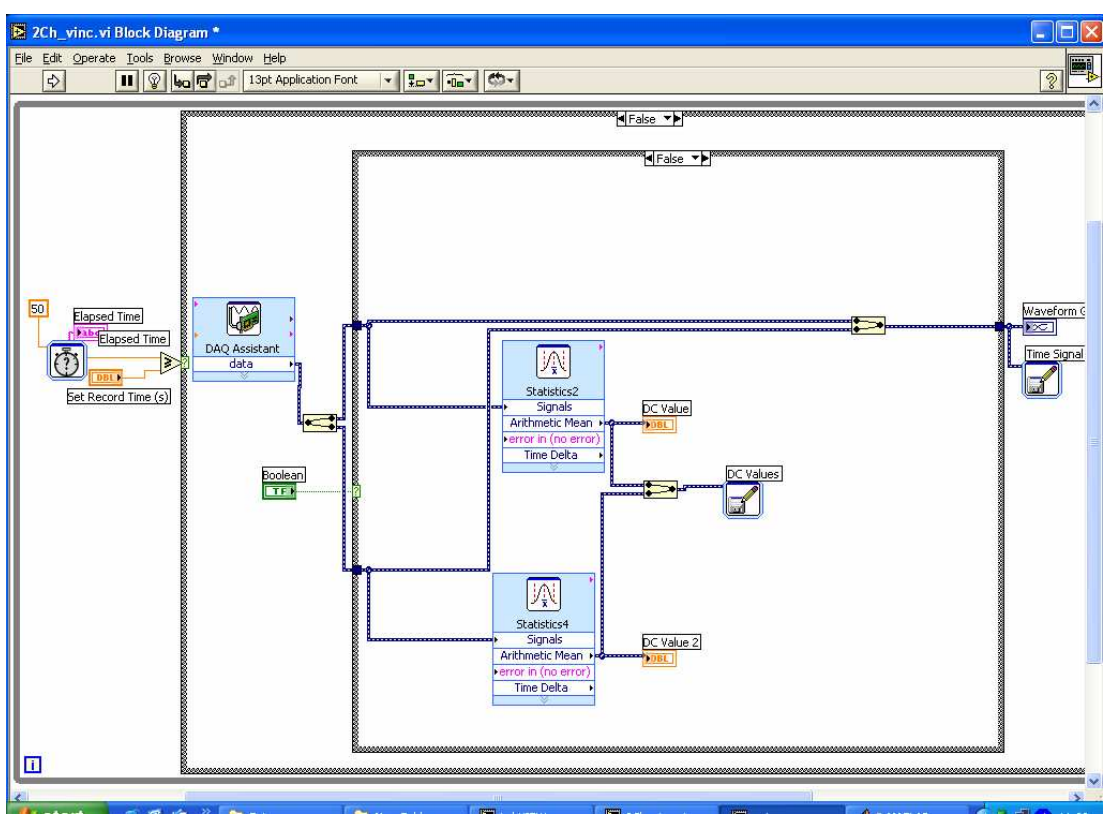

ekil 4.7 LabVIEW programı blok diagramı

Ölçümde ilk olarak yüksüz durumdaki değerler okunur, kalibrasyon yapılır.

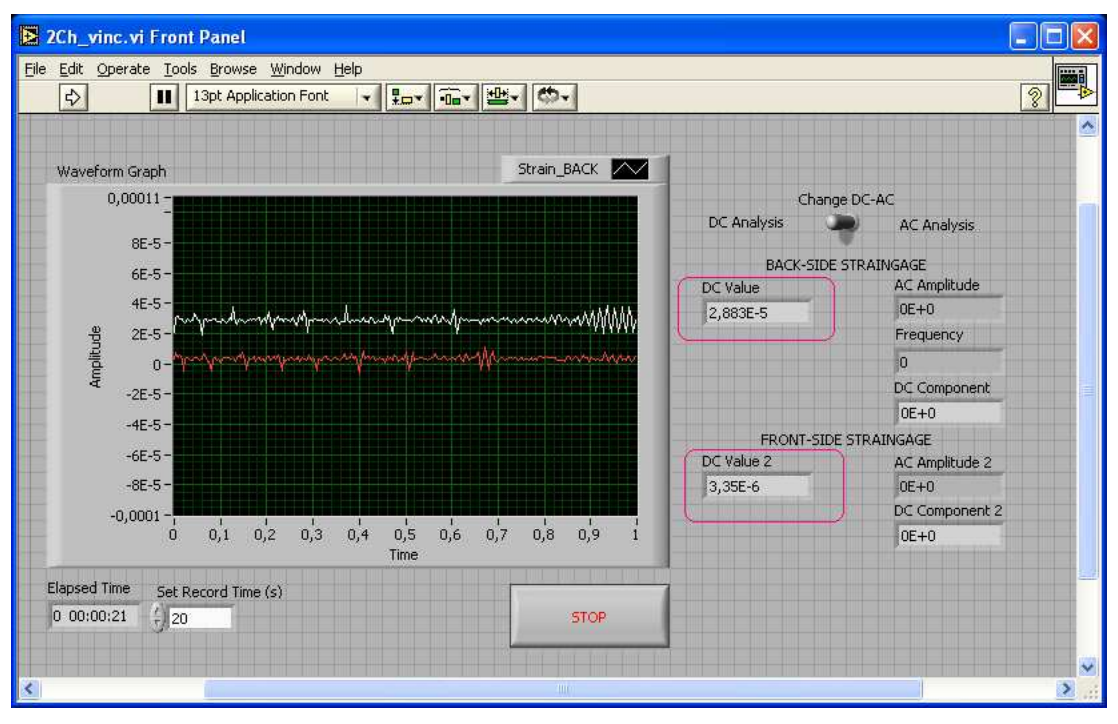

ekil 4.8 Yüksüz durumdaki ölçüm ekran görüntüsü

Ekranda gözüken beyaz çizgiler birinci kanala bağlı olan alt starin-gague' in değerlerini, kırmızı çizgiler ise ikinci kanala bağlı olan üst strain-gague'in değerlerini göstermektedir.

Yüksüz değerler tam sıfır değerine ayarlanabilir fakat ölçüm çok hassas olduğundan bu işlem zordur ve vakit kaybına yol açar. Bu sebeple ölçülen değerler referans değerler kabul edilerek yüklü durumdaki değerlerden, yüksüz durumdaki değerler çıkarılarak nihai sonuçlara ulaşılır.

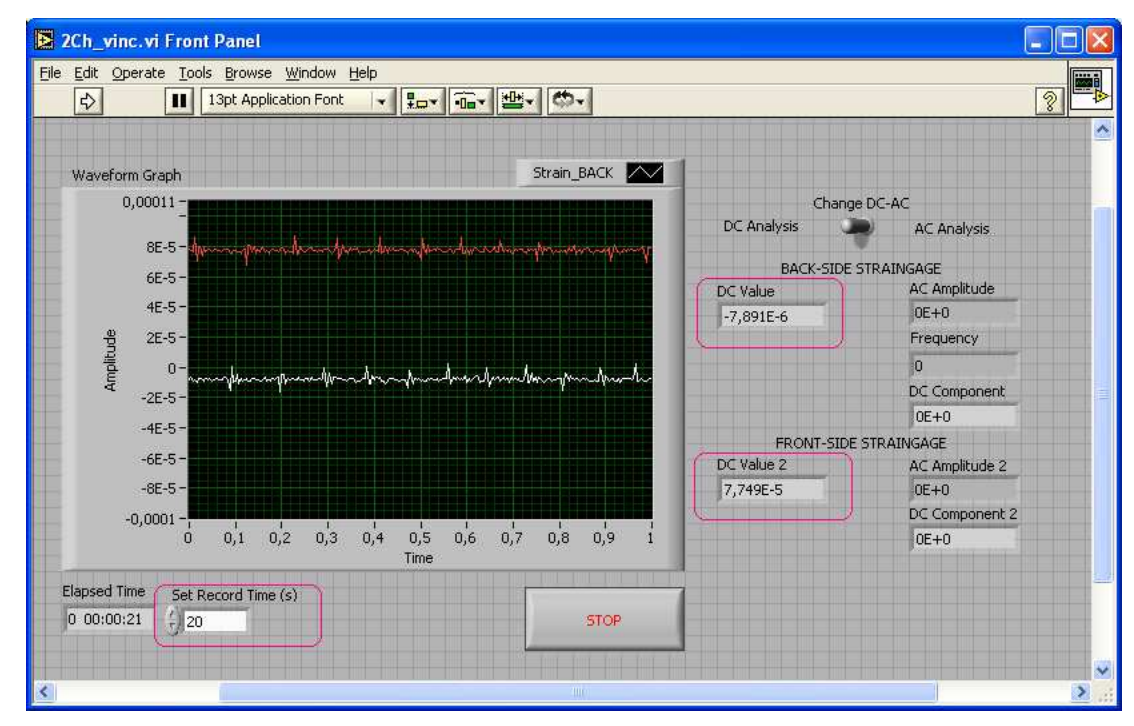

ekil 4.9 Yüklü durumdaki ölçüm ekran görüntüsü

Kırmız dikdörtgen içindeki DC Value değerleri starin-gague'lerden okunan ortalama değerleri verir. Sol alt kısımdaki kırmızı dikdörtgen içindeki "Set Record Time" değerinden ise saniye olarak ölçüm yapılacak zaman ayarlanabilir. Ölçüm değerleri ortam sıcaklığı, titreşim gibi etkilere karşı hassa olduğu için anlık olarak değişir. Bu sebeple örnekleme sayısı arttırılır ve bu değerler bir dosyaya yazdırılır.

Bu dosya daha sonra Matlab  $[Ek - 4]$  programında yazılan bir kod ile işlenir ve sonuçlara ulaşılır. Yazılan bu koda yüksüz durumdaki ortalama değer girilir. Kod kendisine tanıtılan yüklü durumdaki değerlerin olduğu dosyadan uzmana değerlerini okur, ortalamasını alır, referans değerden çıkarır ve ekrana yazdırır. Ekrana yazılan bu sonuç nihai ölçüm değeridir.

| Örnek Sayısı   | Zaman [sn] | Strain-Gague 1 |                | Strain-Gague 2 |             |
|----------------|------------|----------------|----------------|----------------|-------------|
|                |            | Yüksüz         | Yüklü          | Yüksüz         | Yüklü       |
| $\mathbf{1}$   | 0,0        | 3,16316E-05    | $-8,24681E-06$ | 6,14282E-06    | 7,73136E-05 |
| $\overline{2}$ | 1,15625    | 3,24930E-05    | $-8,04751E-06$ | 5,76789E-06    | 7,72026E-05 |
| 3              | 2,31250    | 3,25905E-05    | $-8,25099E-06$ | 5,87614E-06    | 7,72881E-05 |
| $\overline{4}$ | 3,46875    | 3,23526E-05    | $-8,18781E-06$ | 5,55093E-06    | 7,73094E-05 |
| 5              | 4,62500    | 3,22983E-05    | $-8,68445E-06$ | 5,68055E-06    | 7,69651E-05 |
| 6              | 5,78125    | 3,22741E-05    | $-8,53067E-06$ | 5,62526E-06    | 7,72946E-05 |
| $\overline{7}$ | 6,93750    | 3,20948E-05    | $-8,49722E-06$ | 5,63316E-06    | 7,75339E-05 |
| 8              | 8,09375    | 3,24934E-05    | $-8,59989E-06$ | 5,46637E-06    | 7,75269E-05 |
| 9              | 9,25000    | 3,24967E-05    | $-8,18549E-06$ | 5,90402E-06    | 7,75529E-05 |
| 10             | 10,40625   | 3,22778E-05    | $-8,19478E-06$ | 5,77161E-06    | 7,72504E-05 |
| 11             | 11,56250   | 3,21863E-05    | -7,99129E-06   | 5,74141E-06    | 7,72411E-05 |
| 12             | 12,71875   | 3,22969E-05    | $-8,08700E-06$ | 6,03782E-06    | 7,71909E-05 |
| 13             | 13,87500   | 3,23164E-05    | $-8,26586E-06$ | 5,93050E-06    | 7,71914E-05 |
| 14             | 15,03125   | 3,21845E-05    | $-8,33462E-06$ | 5,98811E-06    | 7,71110E-05 |
| 15             | 16,18750   | 3,23536E-05    | -7,98293E-06   | 6,53308E-06    | 7,72546E-05 |
| 16             | 17,34375   | 3,19526E-05    | -7,77898E-06   | 5,69123E-06    | 7,74349E-05 |
| 17             | 18,48438   | 3,20455E-05    | $-7,79571E-06$ | 5,92771E-06    | 7,75083E-05 |
| 18             | 19,64063   | 3,19782E-05    | $-7,89141E-06$ | 5,88729E-06    | 7,74911E-05 |
| Ortalama       |            | 3,22398E-05    | $-8,19741E-06$ | 5,84199E-06    | 7,73145E-05 |

Tablo 4.1 Ölçülen Şekil Değişimi Değerleri

### **4.5 Ölçülen ekil Dei**-**imi Deerleri**

Yapılan ölçüm sonunda;

Birinci kanal alt strain-gauge' de **-4.0436e-5** m kinci kanal üst strain-gague' de **7.1472e-5** m

değerleri elde edilir.

## BÖLÜM 5 SONUÇLARIN DEĞERLENDİRİLMESİ

#### **5 Sonuçların Yorumlanması**

Yapılan analiz sonucunda elde edilen değerler ve deneysel ölçüm sonuçları tabloda verilmiştir.

|                          |              | Analiz Değeri   Ölçüm Değeri |
|--------------------------|--------------|------------------------------|
| Alt Strain-Gague         | $-1.0073e-4$ | 6.7623e-5                    |
| <b>Üst Strain –Gague</b> | $-4.0436e-5$ | 7.1472-5                     |

Tablo 5.1 Şekil Değiştirme Değerleri

Sonuçlar incelendiğinde 2 numaralı strain-gague den elde edilen değer ile analiz sonucunda bulunan değerin birbirini karşıladığı görülür. Rakamlar birbirlerini tam olarak tutmasa da, ölçüm sisteminin hassasiyeti yapılan kaba modelleme ve kabuller sonucunda mertebelerin aynı olması analizin başarılı olduğunu gösterir.

Bir numaralı alt strain-gague sonuçları ve analiz değerleri karşılaştırıldığında ise ölçüm değerlerinin farklı olduğu görülür. Bu değerlerde mertebeler eşit çıkmamıştır.

Ölçümdeki bu farklılığın nedenleri;

Sonlu elemanlar modelinin kaba olarak olusturulması,

Yapılan kabullerin gerçek sonuçlar üzerine olumsuz etkisi,

Ölçüm sisteminin hassasiyeti,

Mafsal noktalarındaki bağlantıların göz ardı edilmesi,

Kesit özelliklerin tam hesaplanmayıp kabuller yapılması,

olarak belirtilebilir.

Analiz sonuçlarının olabildiğince gerçeğe yaklaştırılması için sonlu elemanlar modelinin gerçeğe yakın olarak modellenmesi gerekir. İkinci ve daha kesin bir yol ise katı model üzerinden analizin yapılmasıdır.

## KAYNAKLAR

MOAVENI, S ; Finite Element Analysis ANSYS Help Files

## EKLER

- [Ek 1] ANSYS input dosyası; gv,txt
- [Ek 2] BEAM-44 eleman özellikleri
- [Ek 3] Anahtar nokta koordinatları
- [Ek 4] Matlab şekil değişimi ölçme programı dosyası

/prep7 et,1,beam44 mp,ex,1,206e9 mp,dens,1,7860 mp,nuxy,1,0.3 mp,ex,2,3000e9 mp,dens,2,7860 mp,nuxy,2,0.3

r,1,8.8044e-4,6.5443e-7,6.5443e-7,35e-3,35e-3 r,2,8.8044e-4,6.5443e-7,6.5443e-7,35e-3,35e-3 r,3,7.4844e-4,4.0238e-7,4.0238e-7,30e-3,30e-3 r,4,8.8044e-4,6.5443e-7,6.5443e-7,35e-3,35e-3 r,5,8.8044e-4,6.5443e-7,6.5443e-7,35e-3,35e-3 r,6,2.8e-4,1.1433e-7,3.2377e-7,35e-3,35e-3 r,7,0.00144,9.72e-7,2.4283e-6,45e-3,45e-3 r,8,0.00228,3.747e-6,3.747e-6,35e-3,35e-3 r,9,2.8644e-4,2.3e-8,2.3e-8,12.5e-3,12.5e-3 r,10,0.0011,3.24e-7,3.24e-7,30e-3,35e-3 r,11,1.6e-4,2.1333e-10,2.1333e-8,20e-3,2e-3 r,12,8.8044e-4,6.5443e-7,6.5443e-7,35e-3,35e-3 r,13,0.037,3.6511e-6,3.6511e-6,44e-3,44e-3 r,14,8.8044e-4,6.5443e-7,6.5443e-7,35e-3,35e-3 r,15,0.002,1.3232e-6,1.3232e-6,35e-3,35e-3 r,16,1.6e-6,2.1333e-10,2.1333e-10,2e-3,20e-3 r,17,1.256e-3,1.2566e-7,1.2566e-7,0.02,0.02

 $k,1,0,0,0$ k,2,-66.92e-3,246.82e-3,0 k,3,-17.75e-3,287.22e-3,0 k,4,-280.02e-3,1042.96e-3,0 k,5,-302.12e-3,1125.04e-3,0 k,6,-302.12e-3,1193.04e-3,0 k, 7, -302.12e - 3,1223.04e - 3,0 k,8,-286.2e-3,1223.04e-3,0 k,9,-79.62e-3,1223.04e-3,0 k, 10, 15.38e - 3, 1223.04e - 3,0 k,11,15.38e-3,1178.04e-3,0 k, 12, 15.38e-3, 1323.04e-3,0 k,13,100.38e-3,1223.04e-3,0 k,14,280.38e-3,1223.04e-3,0 k,15,375.38e-3,1223.04e-3,0 k,16,460.38e-3,1223.04e-3,0 k,17,500.18e-3,1223.04e-3,0 k,18,605.18e-3,1223.04e-3,0 k, 19, 1183.38e-3, 1223.04e-3,0 k, 20, -382.96e - 3,0, 424.56e - 3 k,21,-382.96e-3,0,370.06e-3 k, 22, -382. 96 e - 3, 0, 186. 81 e - 3 k, 23, - 288.56e - 3,0, 200.97e - 3 k, 24, -234.36e - 3,0, 209.54e - 3 k, 25, -165. 21 e - 3, 0, 219. 52 e - 3 k, 26, -125.59e - 3,0, 225.90e - 3 k,27,0,0,244.73e-3 k,28,38.08e-3,0,250.45e-3 k, 29, 87.03 e - 3,0, 257.80 e - 3 k, 30, 111.75 e - 3, 0, 261. 51 e - 3 k, 31, 1358. 31 e - 3, 0, 448. 49 e - 3 k, 32, 1412. 21 e - 3, 0, 45 6. 57 e - 3 k, 33, -382.96e - 3,0, - 424.56e - 3 k, 34, -382.96e - 3,0, - 370.06e - 3 k, 35, - 382. 96 e - 3, 0, - 186. 81 e - 3 k, 36, - 288. 56 e - 3, 0, - 200. 97 e - 3 k, 37, -234.36e - 3,0, - 209.54e - 3

k, 38, -165. 21 e - 3, 0, - 219. 52 e - 3 k, 39, -125.59e - 3,0, - 225.90e - 3 k,40,0,0,-244.73e-3 k,41,38.08e-3,0,-250.45e-3 k,42,87.03e-3,0,-257.80e-3 k, 43, 111. 75 e - 3, 0, - 261. 51 e - 3 k,44,1358.31e-3,0,-448.49e-3 k, 45, 1412. 21 e - 3, 0, - 45 6. 57 e - 3 type,1 mat, 1 r e a l , 1 l , 1 , 2 l , 2 , 4 l , 4 , 5 esize,0.001 lmesh, all r e a l , 2 l , 7 , 8 l , 8 , 9 l , 9 , 1 0 l , 1 0 , 1 3 l , 1 3 , 1 4 l , 1 4 , 1 5 esize,0.001 lmesh, all r e a l , 3 l , 1 8 , 1 9 esize,0.001 lmesh, all

r e a l , 4 l , 2 0 , 2 1 l , 2 1 , 2 2 l , 2 2 , 3 5 l , 3 4 , 3 5 l , 3 3 , 3 5 esize,0.001 lmesh, all r e a l , 5 l , 1 , 2 7 l , 1 , 4 0 esize,0.001 lmesh, all r e a l , 6 l , 2 , 3 esize,0.001 lmesh, all r e a l , 7 l , 5 , 6 esize,0.001 lmesh, all r e a l , 8 l , 6 , 7 esize,0.001 lmesh, all r e a l , 9

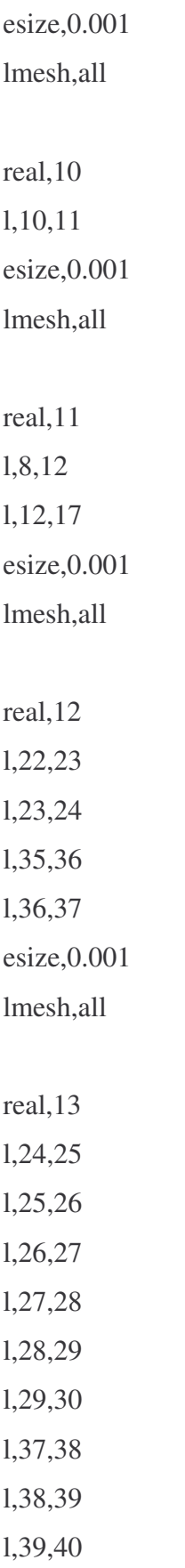

l , 4 0 , 4 1 l , 4 1 , 4 2 l , 4 2 , 4 3 esize,0.001 lmesh, all r e a l , 1 4 l , 3 0 , 3 1 l , 3 1 , 3 2 l , 4 3 , 4 4 l , 4 4 , 4 5 esize,0.001 lmesh, all r e a l , 1 5 l , 1 5 , 1 6 l , 1 6 , 1 7 l , 1 7 , 1 8 esize,0.001 lmesh, all r e a l , 1 6 l , 4 , 2 3 l , 4 , 3 6 esize,0.001 lmesh, all mat,2 r e a l , 1 7 l , 3 , 1 1 esize,0.001 lmesh, all

eplot

/solu

 $dk, 21, ux, 0$  $dk, 21, uy, 0$ d k , 2 8 , u y , o d k , 3 1 , u y , 0 d k , 3 4 , u x , 0 d k , 3 4 , u y , 0 d k , 4 1 , u y , 0 d k , 4 4 , u y , o

fk, 19, fy, - 375 solve

gplot

/post1 plnsol,u,sum prrsol, fy etable,sdir,ls,1 etable,sbyt,ls,2 etable,sbyb,ls,3 etable,sbzt,ls,4 etable,sbzb,ls,5

etable, epeldir, lepel, 1 etable, epelbyt, lepel, 2 etable, epelbyb, lepel, 3 etable, epelbzt, lepel, 4 etable, epelbzb, lepel, 5

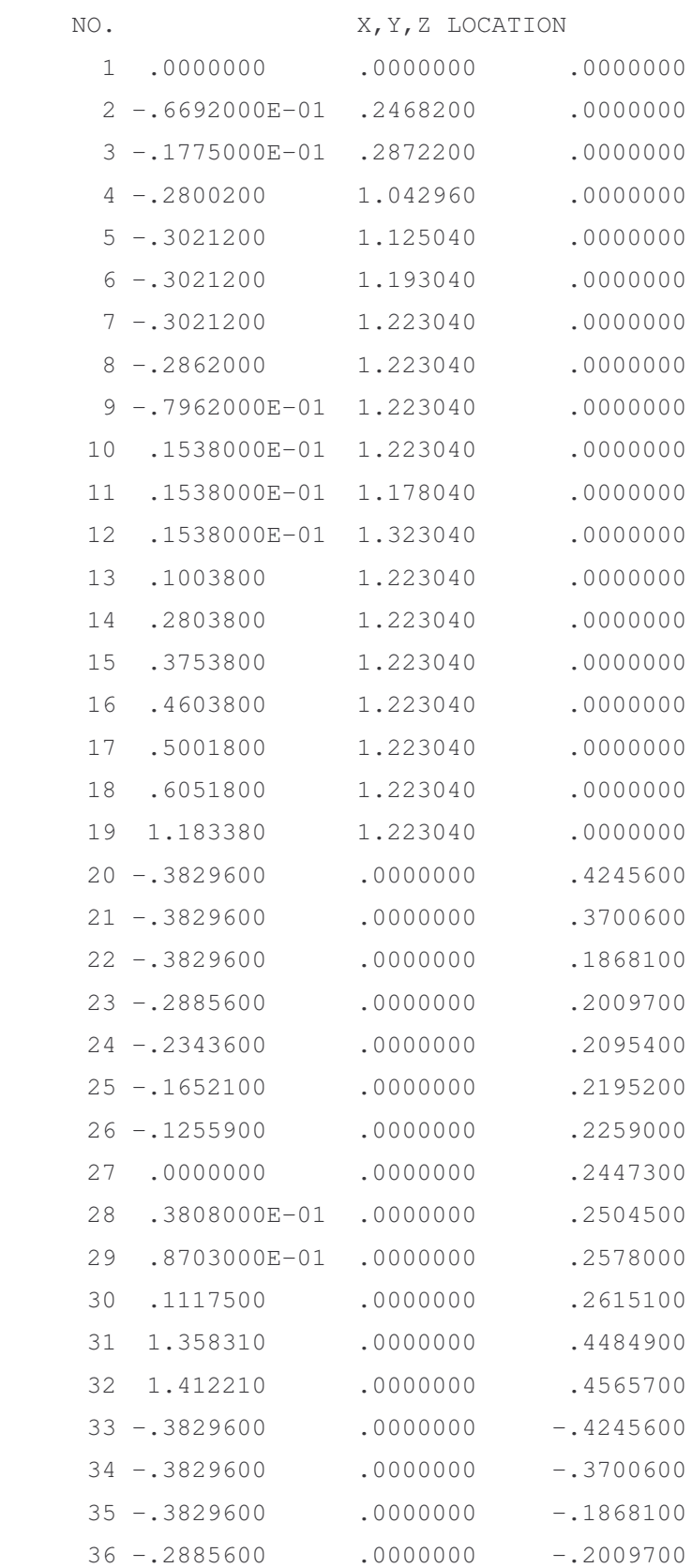

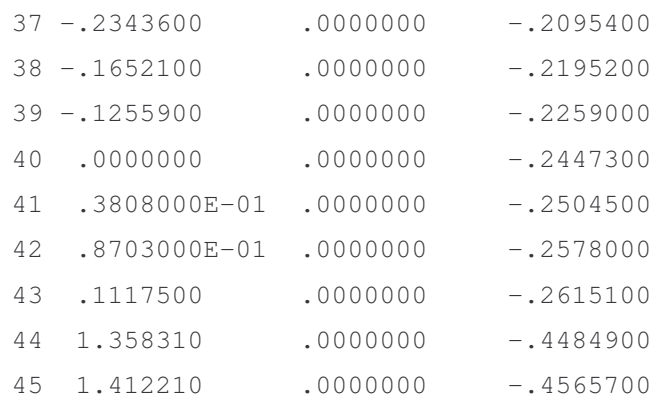

clc;clear all;close all;format short e cd 'D:\Lm\Labview\txt';load 'dcstrain.txt'  $y0alt = 3.2239e-005;$  $y0ust = 5.8419e-006;$ % alt straingage ymalt=dcstrain(:,2); yortalt=mean(ymalt) ymalt=yortalt-y0alt %alt strain-gague den okunan değer % ust straingage ymust=dcstrain(:,4); yortust=mean(ymust) ymust=yortust-y0ust %ust strain-gague den okunan değer